# **KENWOOD**

# PC CONTROL COMMAND REFERENCE FOR THE TS-590S TRANSCEIVER

**Kenwood Corporation** © October/01/2010

#### **ABOUT THIS REFERENCE GUIDE**

All descriptions in this reference guide are for the user's convenience. **Kenwood** does not support or warrantee this documentation in any way.

#### **CONNECTING TO A PC**

You can connect the TS-590S transceiver to a PC COM port using a traditional RS-232C connector, or to a USB port using a USB 2.0 (AB type) cable.

Through the transceiver menu, select a baud rate for communications between the PC and the transceiver.

#### ■ Using a RS-232C Straight Cable

 Directly connect the RS-232C straight cable between the COM port of the PC and the COM terminal of the transceiver.

#### ■ **Using a USB Cable**

 When using a USB cable, you must first preinstall a virtual COM port driver on the PC. Then, connect the USB cable A-connector to the USB port of the PC and the B-connector the USB terminal of the transceiver.

**Note:** Operation is not guaranteed when connecting through a USB hub.

#### **CONTROL OPERATION**

Most computers handle data in the form of "bits" and "bytes". A bit is the smallest piece of information a computer can handle. A byte is composed of eight bits. This is the most convenient form for most computer data. This data may be sent in the form of either serial or parallel data strings. The parallel method is faster but more complicated, while the serial method is slower and requires less complicated equipment. The serial form is, therefore, a less expensive alternative.

Serial data transmission uses time-division methods over a single line. Using a single line also offers the advantage of reducing the number of errors due to line noise.

Theoretically, only three lines are required to control the transceiver via the computer:

- Transmit data
- Receive data
- **Ground**

From a practical standpoint however, it is also necessary to incorporate some means of controlling when this data transfer will occur. The computer and transceiver cannot be allowed to send data at the same time! The required control is achieved by using the RTS and CTS lines.

For example, the transceiver is placed into the transmit mode whenever the character string "TX;" is sent from the computer. The character string "TX;" is called a computer control command; it tells the transceiver what to do. There are numerous commands available for control of the transceiver. These commands may be incorporated into a computer program written in any high level language. Programming methods vary from computer to computer; refer to the instruction manuals provided with the terminal program and computer.

#### **COMPUTER CONTROL COMMANDS**

A computer control command is composed of a 2 letter alphabetical command name, a set of parameters, and the terminator that signals the end of the command.

Example: Command to set VFO A to 7 MHz

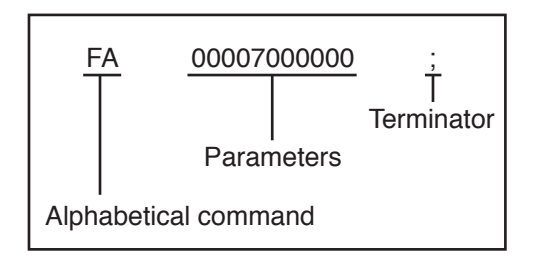

Commands can be classified as shown below:

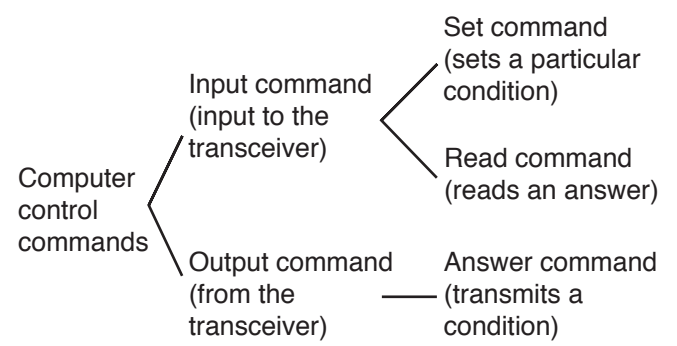

For example, note the following in the case of the above FA command (Frequency of VFO A):

• To set the frequency to 7 MHz, the following command is sent from the computer to the transceiver:

"FA00007000000;" **(Set command)**

• To read the frequency of VFO A, the following command is sent from the computer to the transceiver:

#### "FA;" **(Read command)**

• When the Read command above has been sent, the following command is returned to the computer:

#### "FA00007000000;" **(Answer command)**

#### **Note:**

- Do not use the control characters 00 to 1Fh since they are either ignored or cause a "?" answer.
- Program execution may be delayed while turning the **Tuning** control rapidly.
- Receive data is not processed if the frequency is entered from the keypad.

#### ■ Command

 A command consists of 2 characters. You may use either lower or upper case characters. The commands available for this transceiver are listed in the PC Control Command Tables, beginning on page 3.

#### ■ **Parameters**

 Parameters are used to specify information necessary to implement the desired command. The parameters to be used for each command are predetermined. The number of digits assigned to each parameter is also predetermined. Refer to the PC Control Command Tables {page 3} to configure the appropriate parameters.

 When configuring parameters, be careful not to make the following mistakes.

Correct parameter example: "IS+000;"

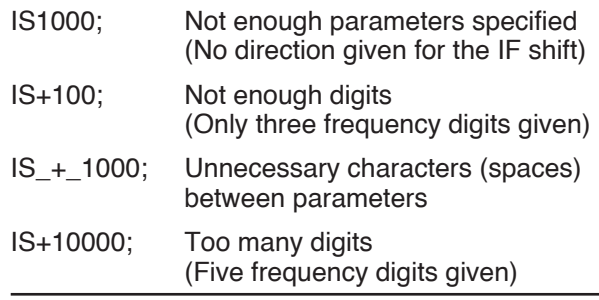

**Note:** If a particular parameter is not applicable to this transceiver, the parameter digits should be filled using any character except the ASCII control codes (00 to Fh) and the terminator (;).

#### ■ **Terminator**

 To signal the end of a command, it is necessary to use a semicolon (;). The digit where this special character must appear differs depending on the command used.

#### ■ **Error Messages**

 In addition to the Answer command, the transceiver can send the error messages listed below.

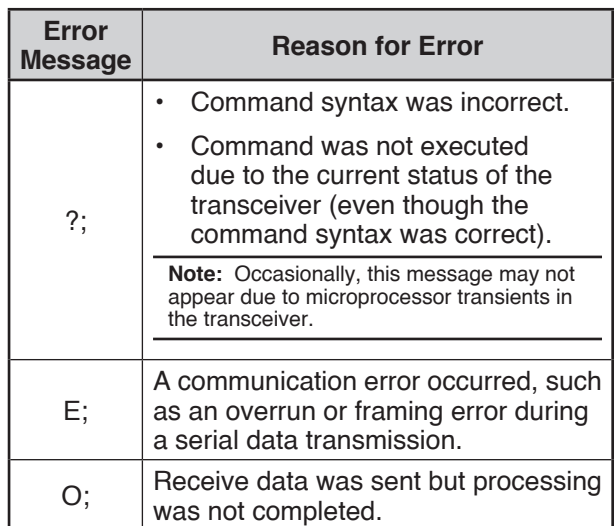

# **PC CONTROL COMMAND TABLES**

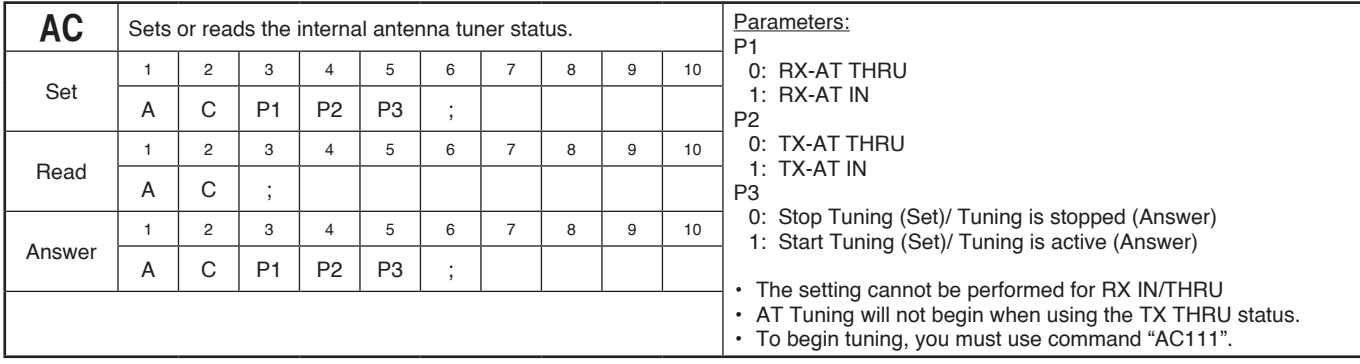

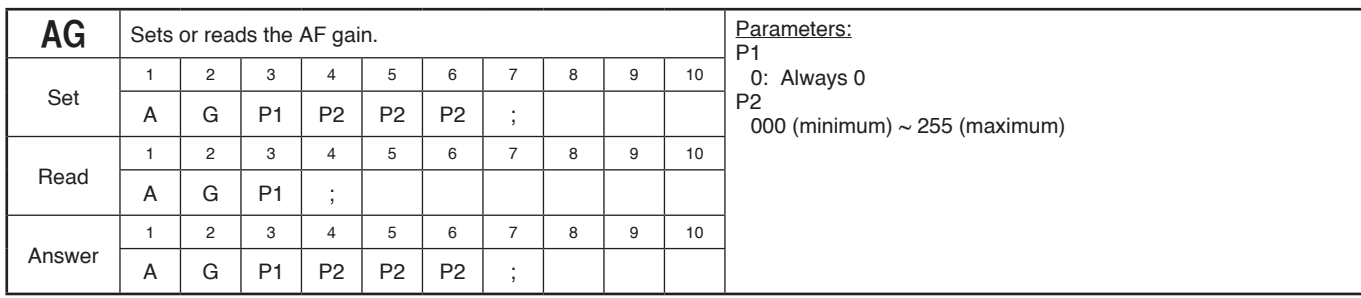

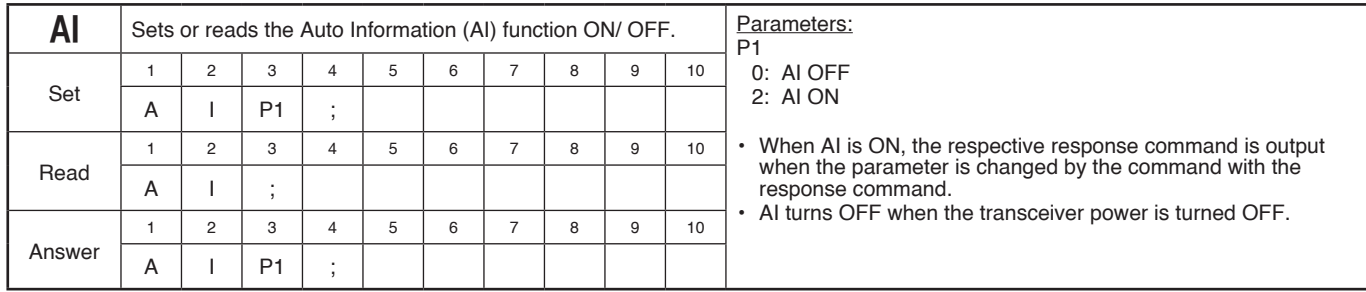

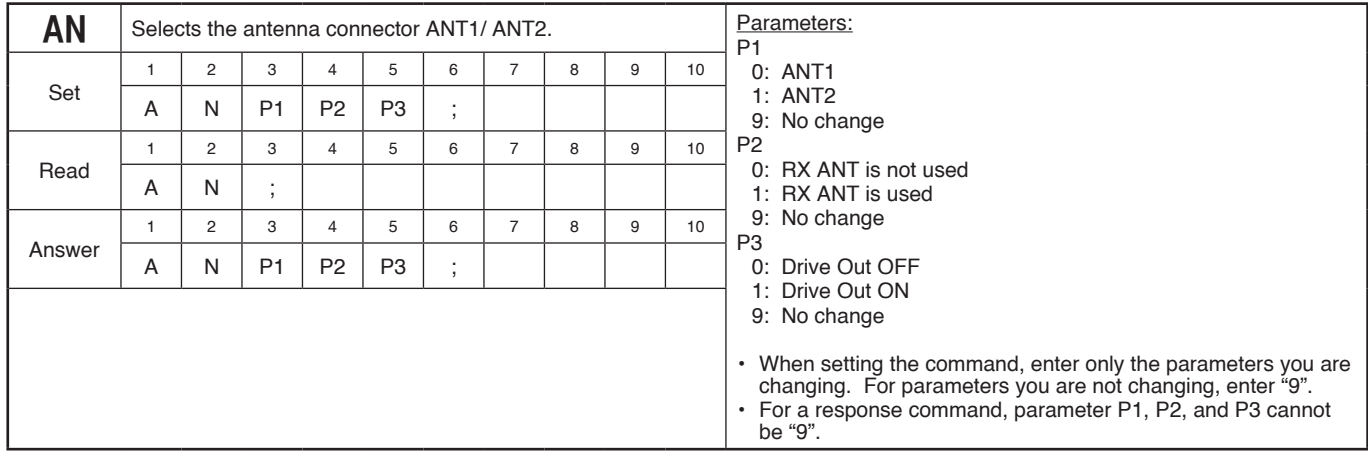

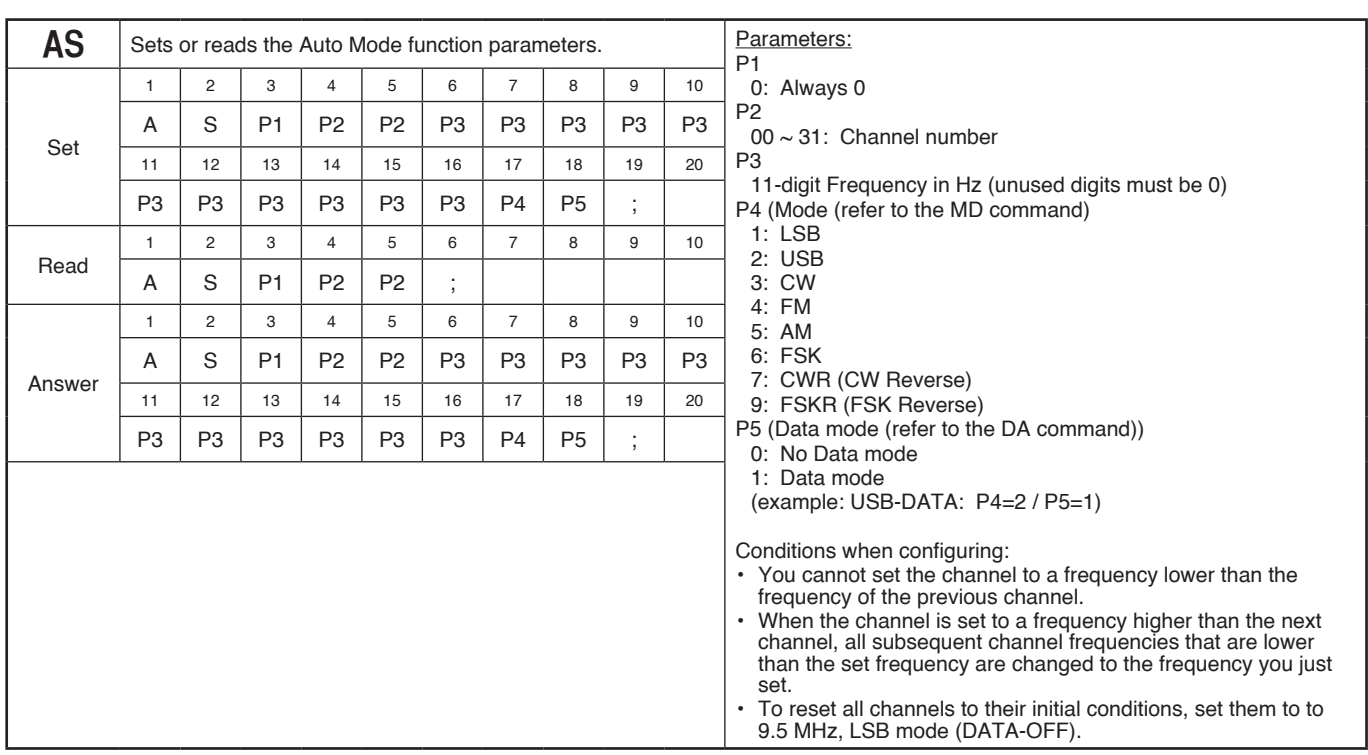

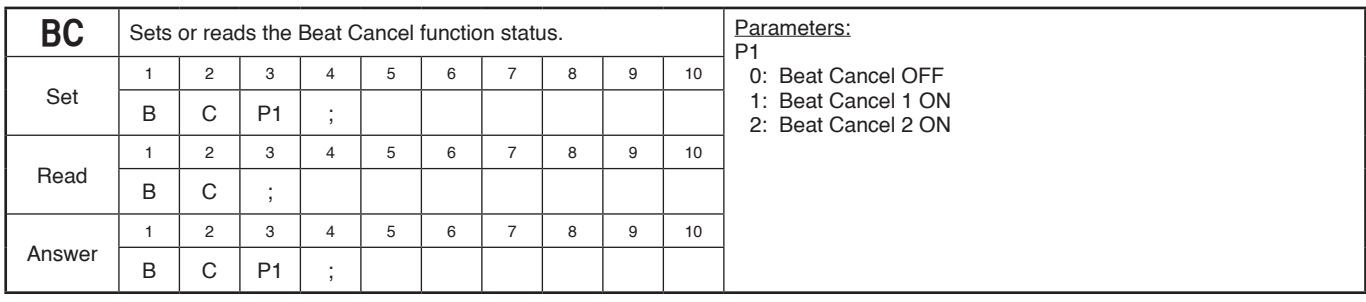

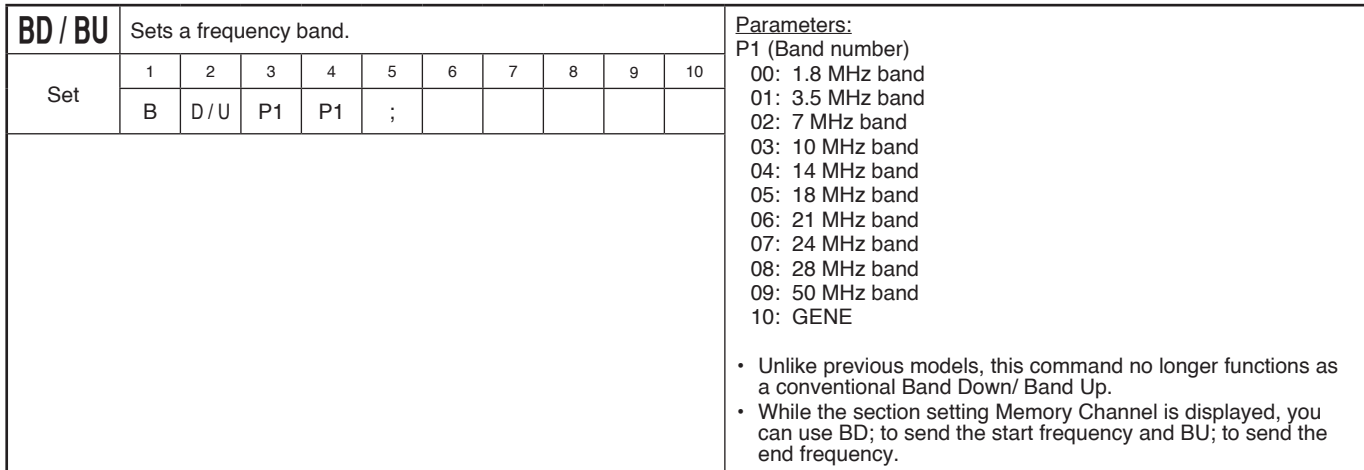

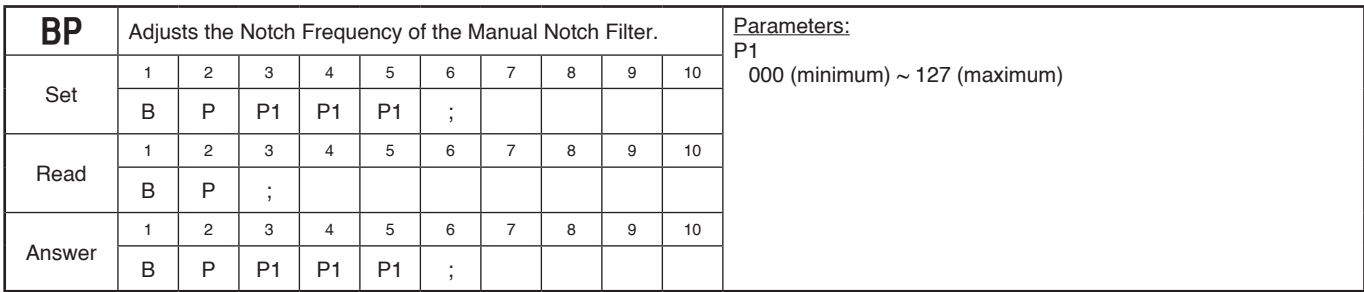

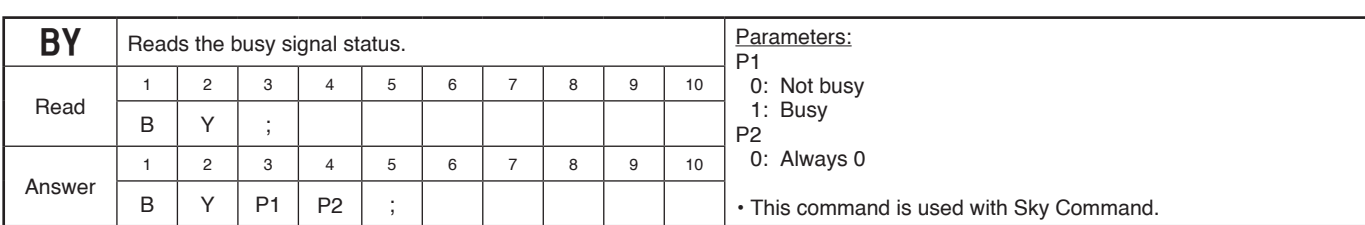

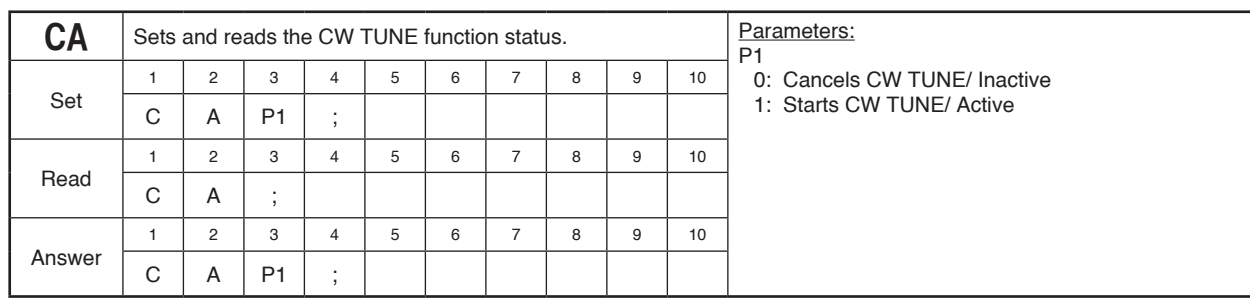

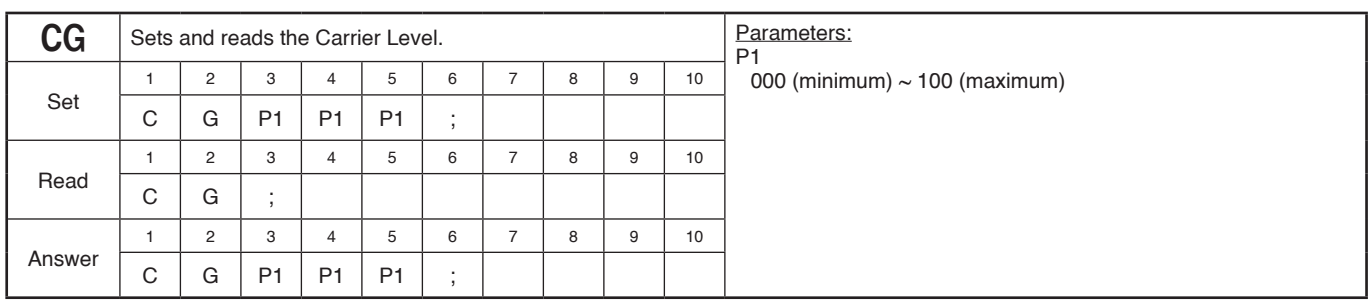

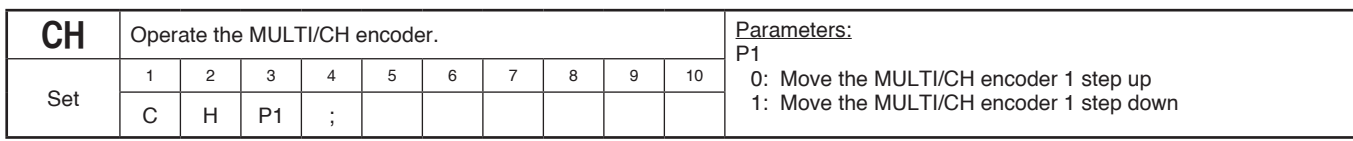

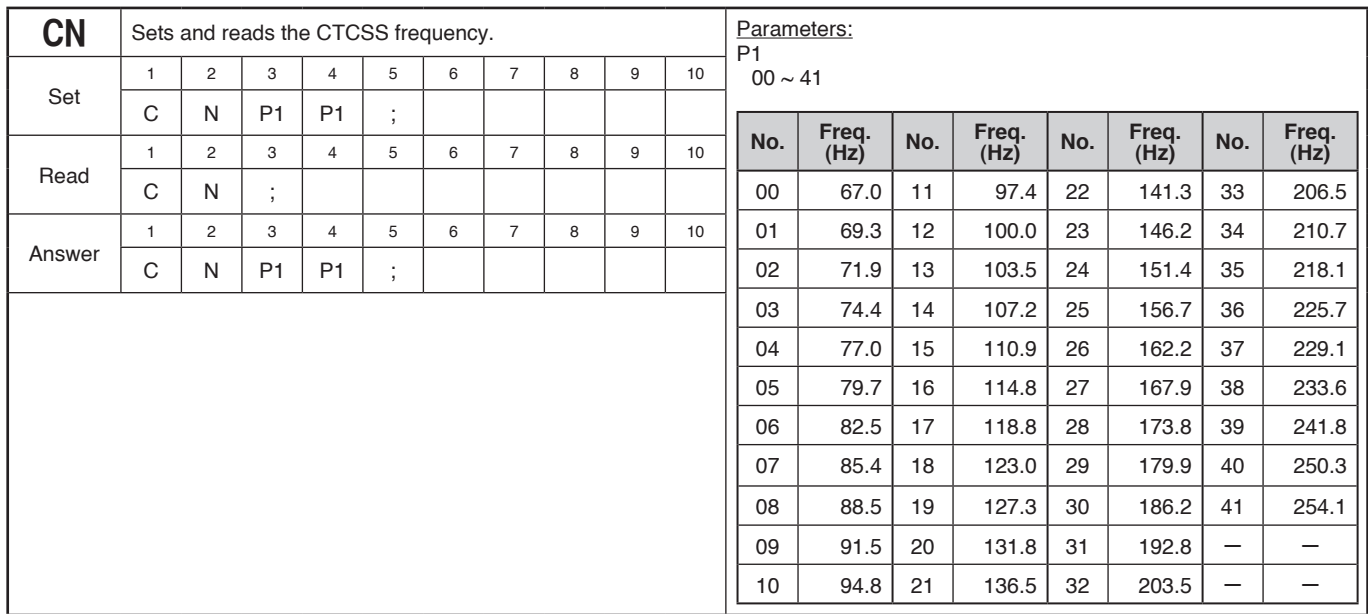

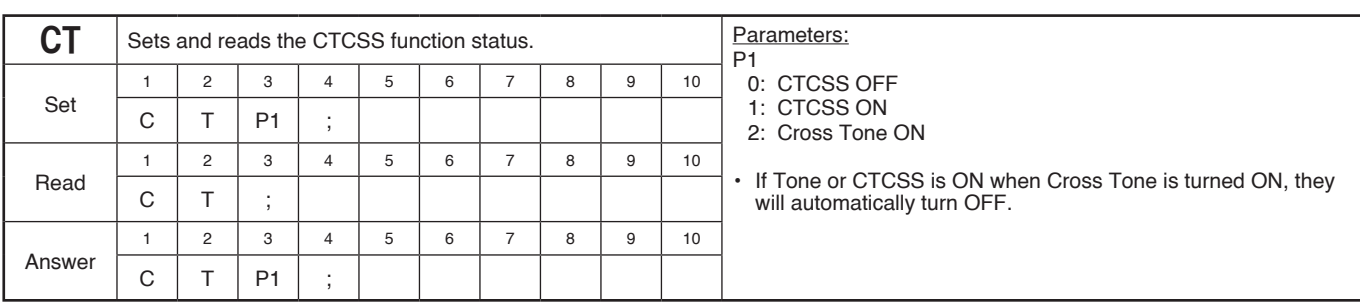

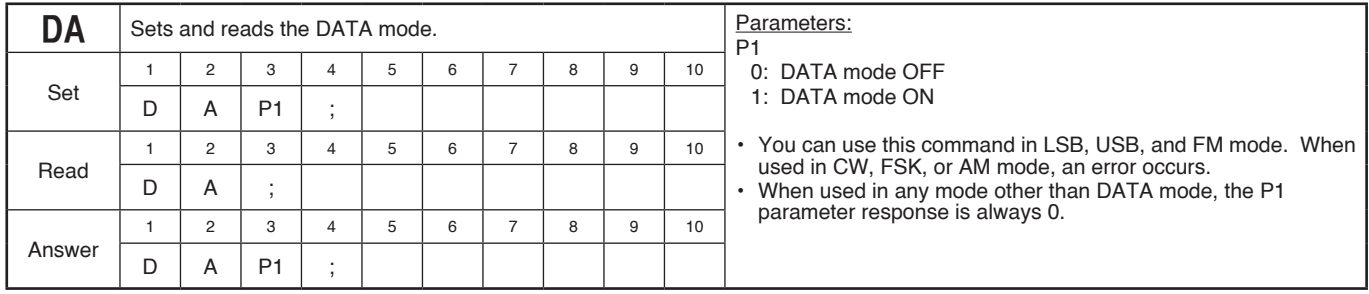

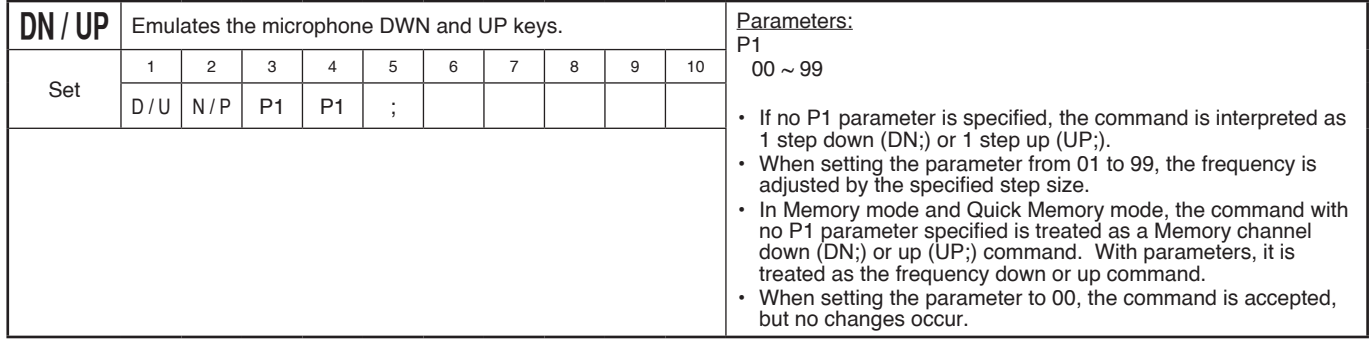

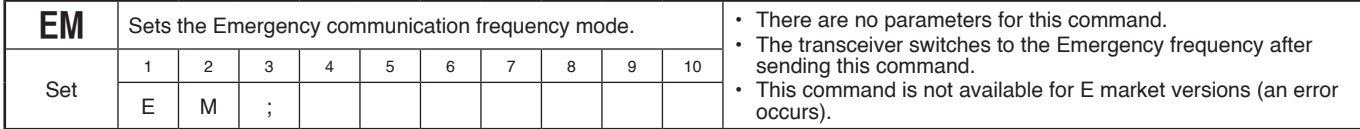

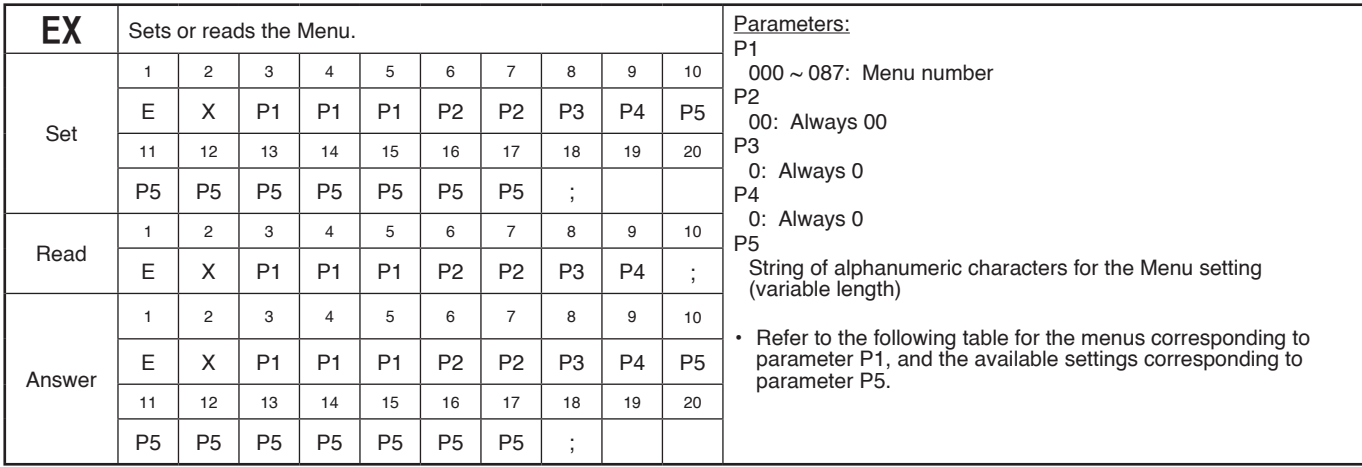

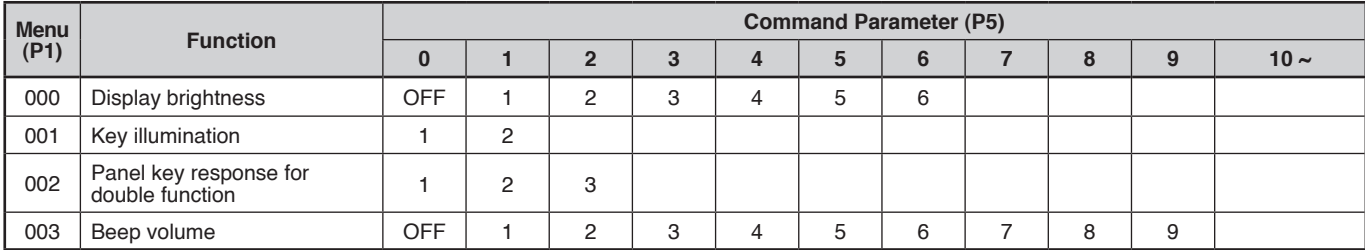

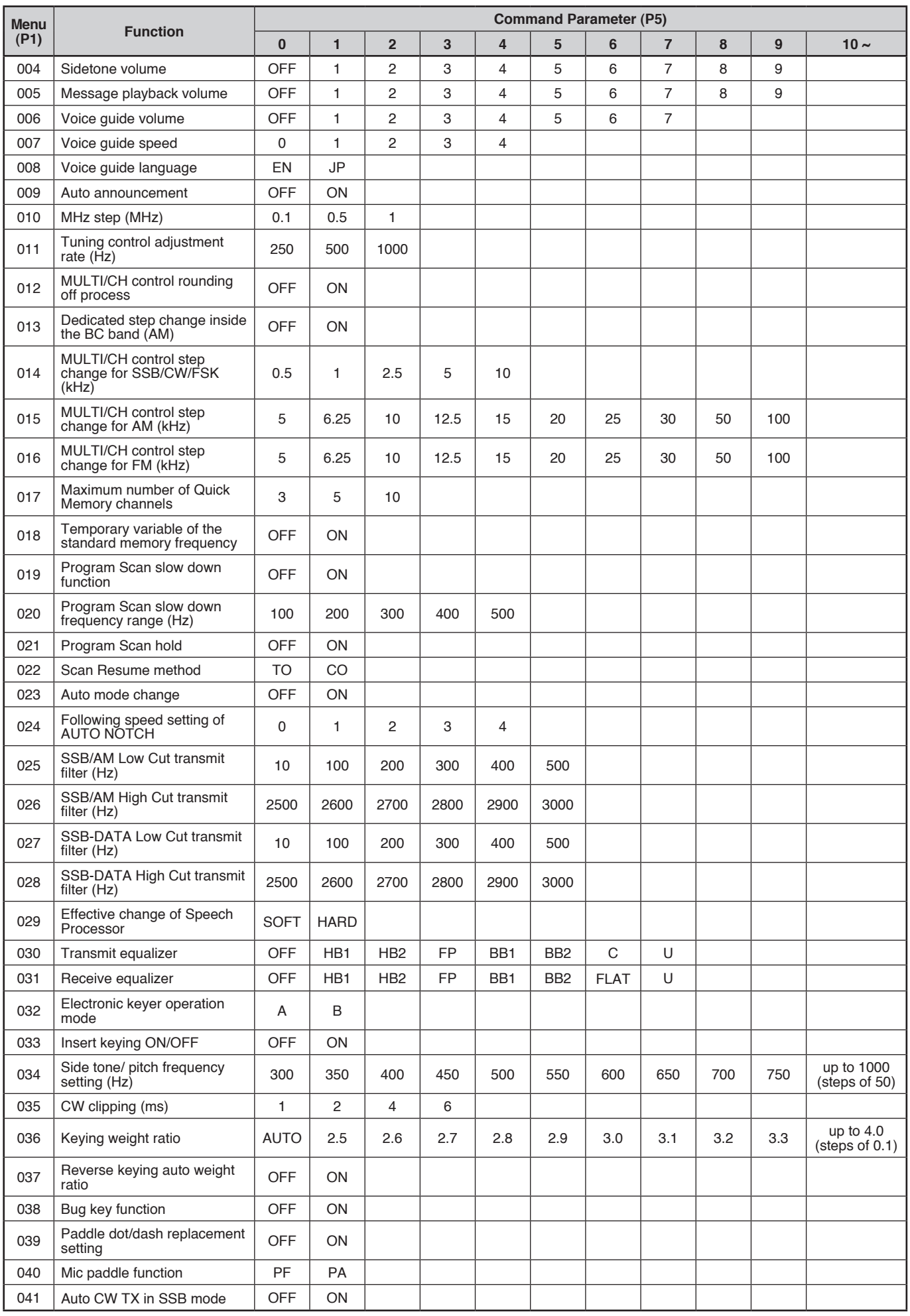

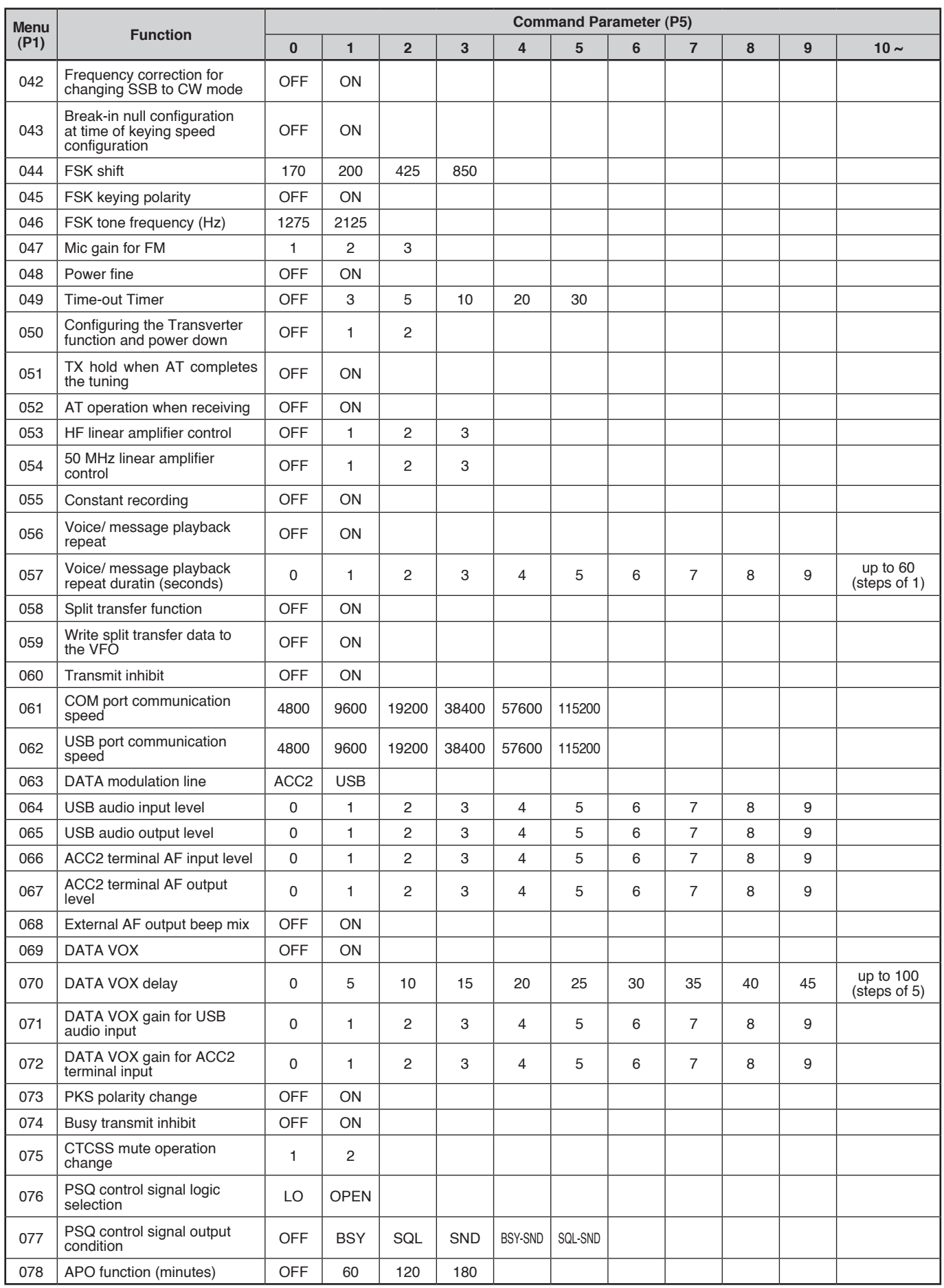

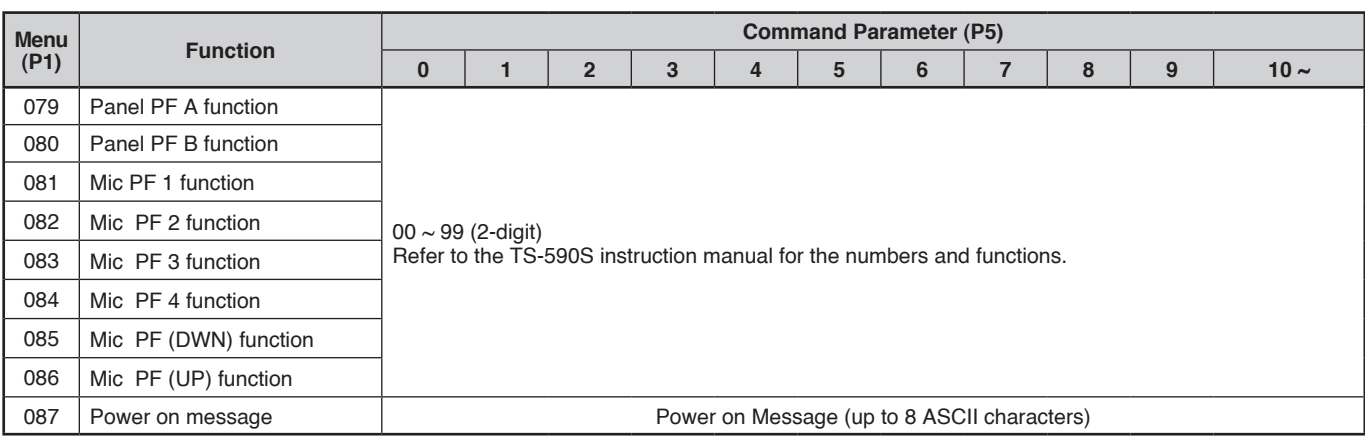

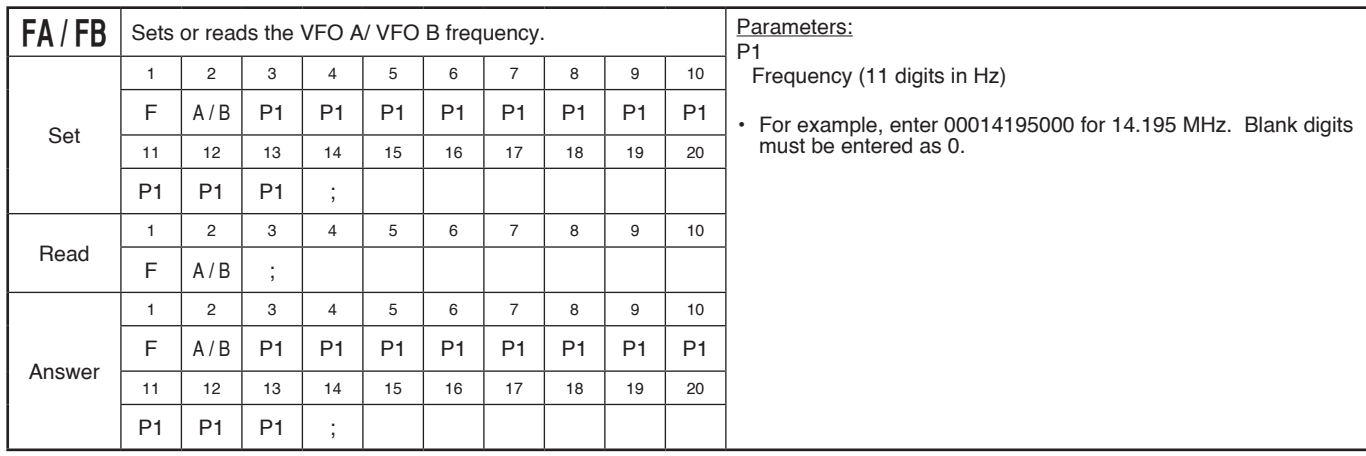

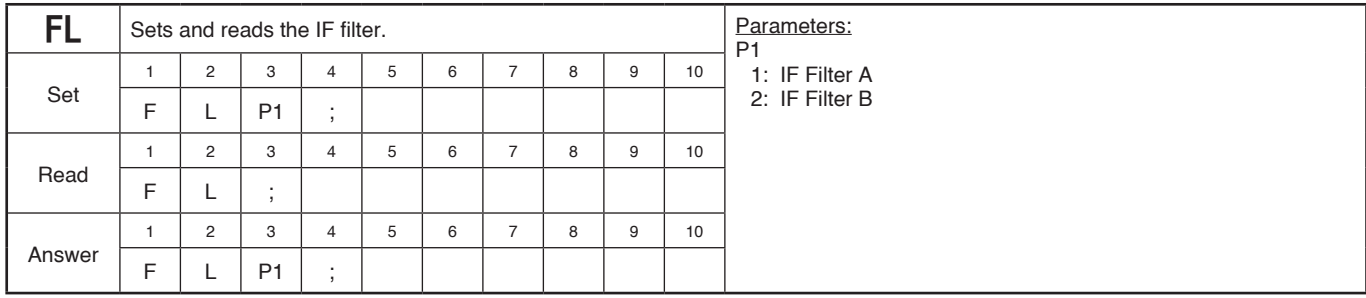

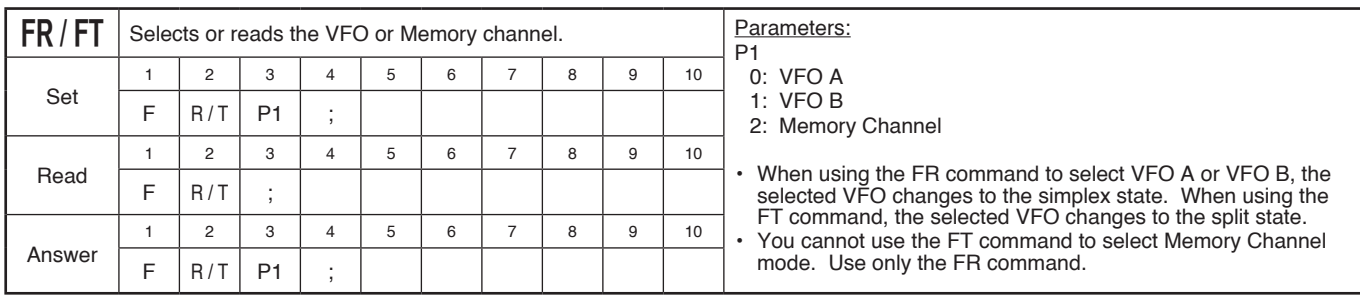

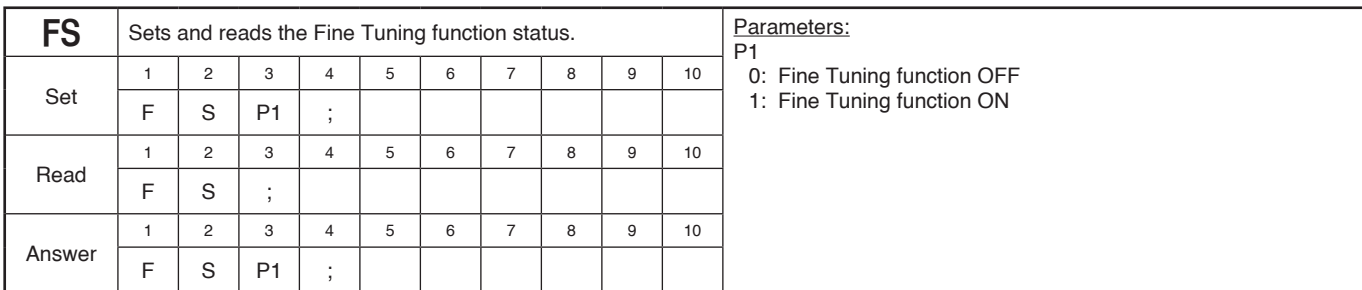

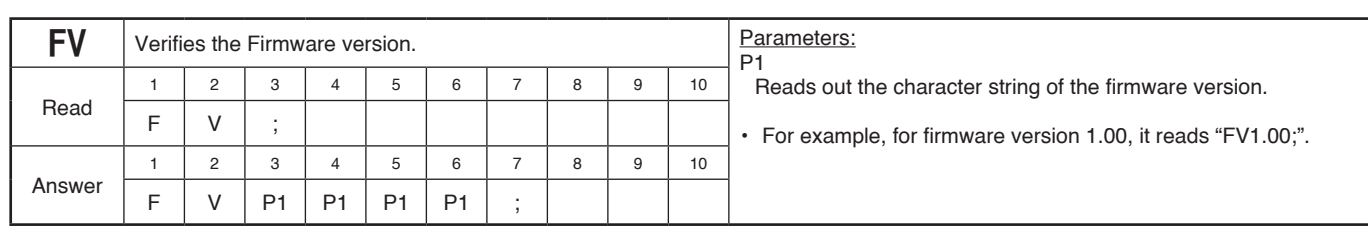

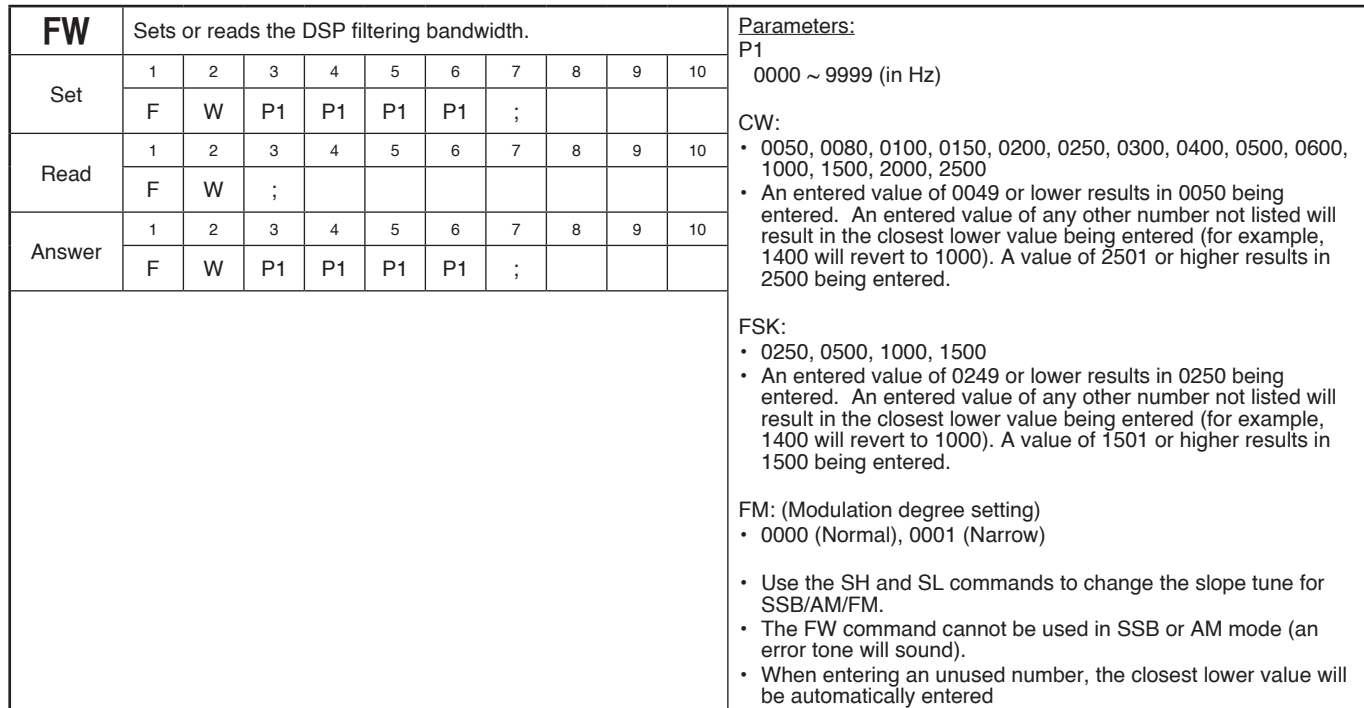

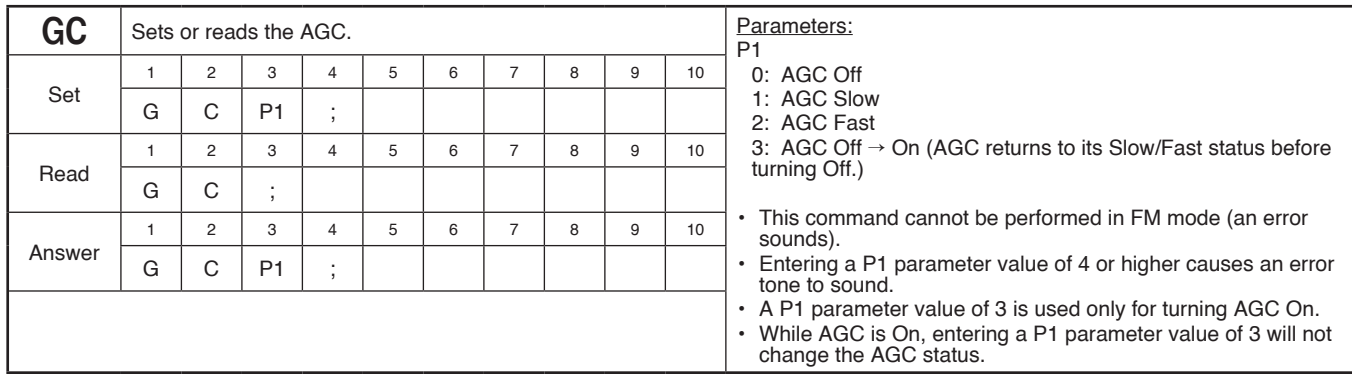

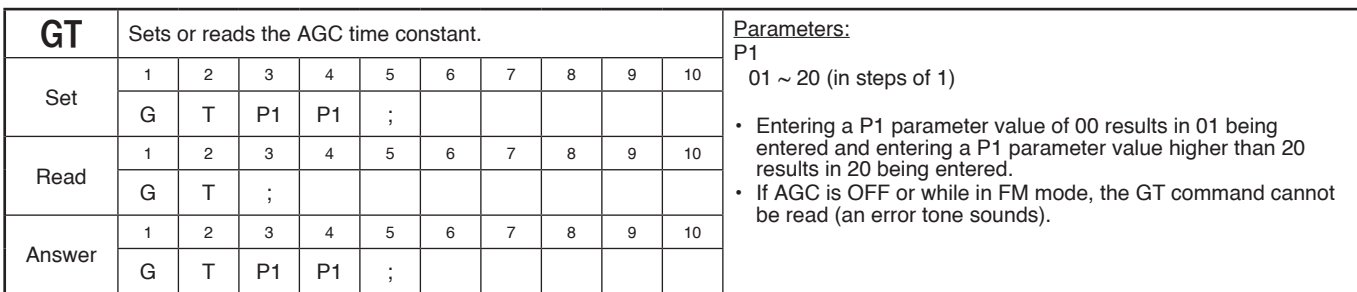

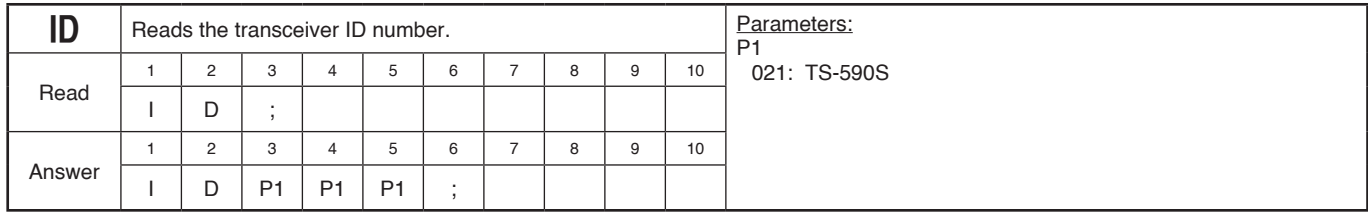

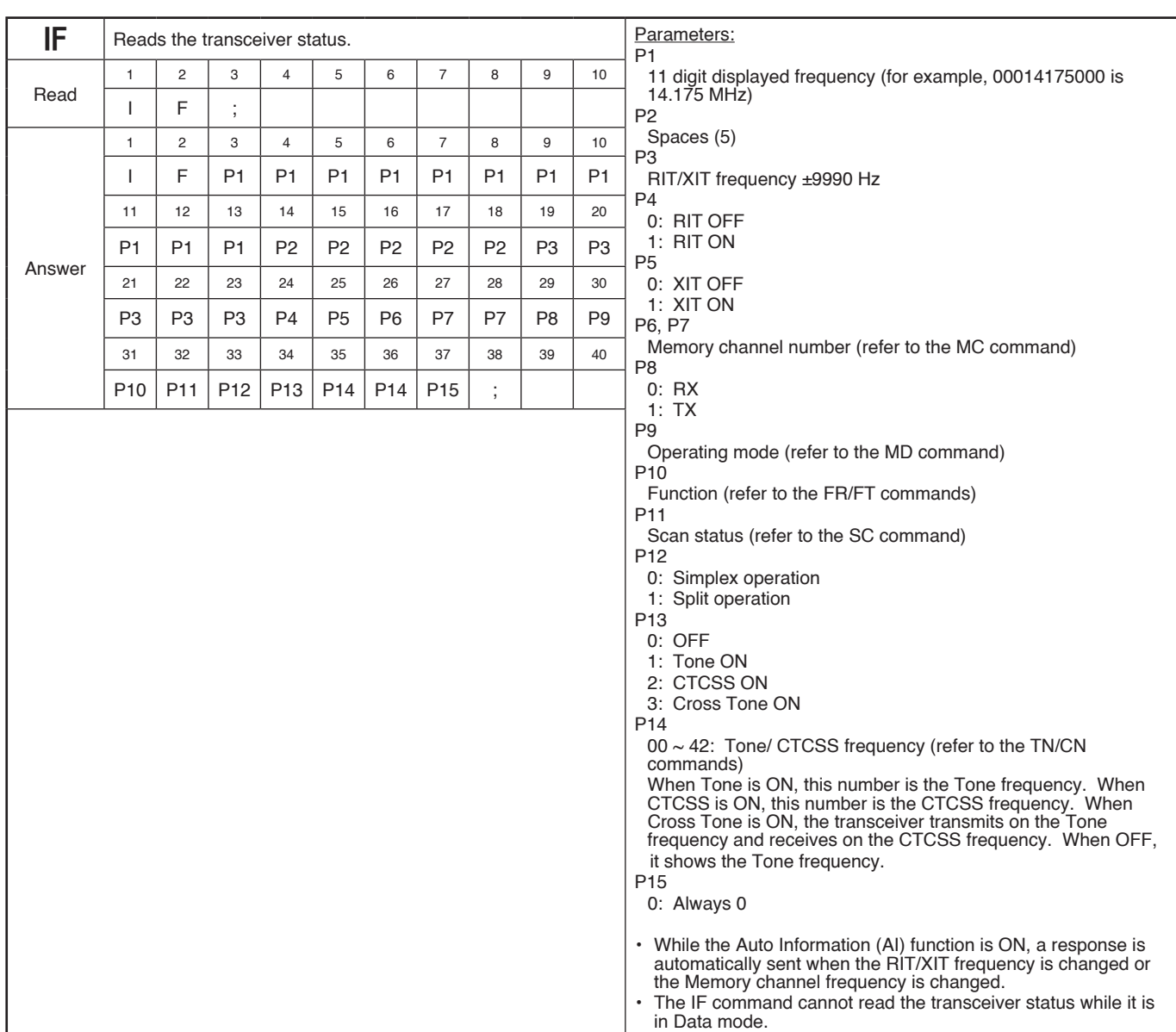

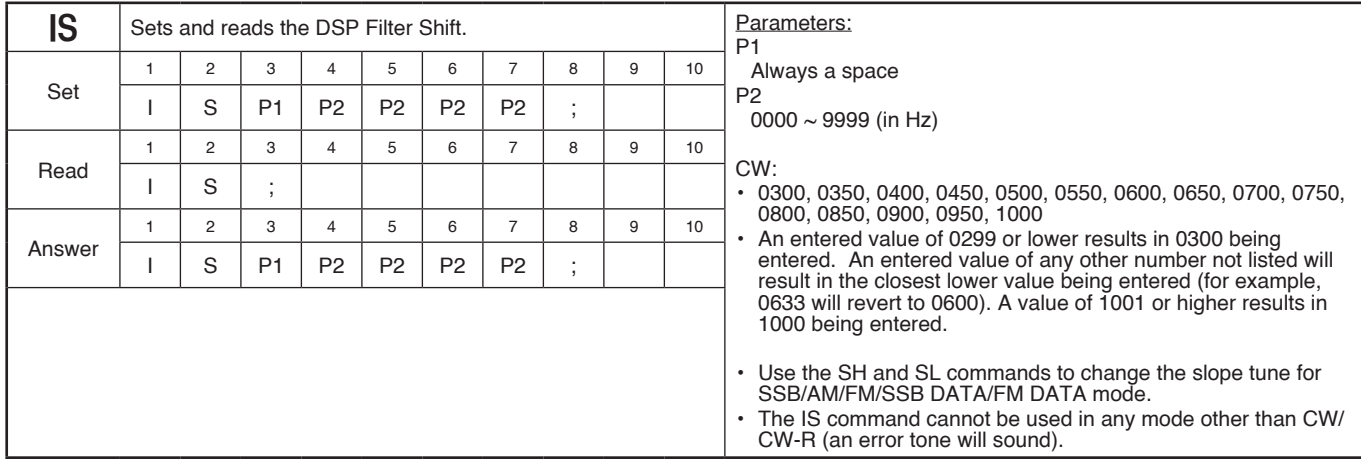

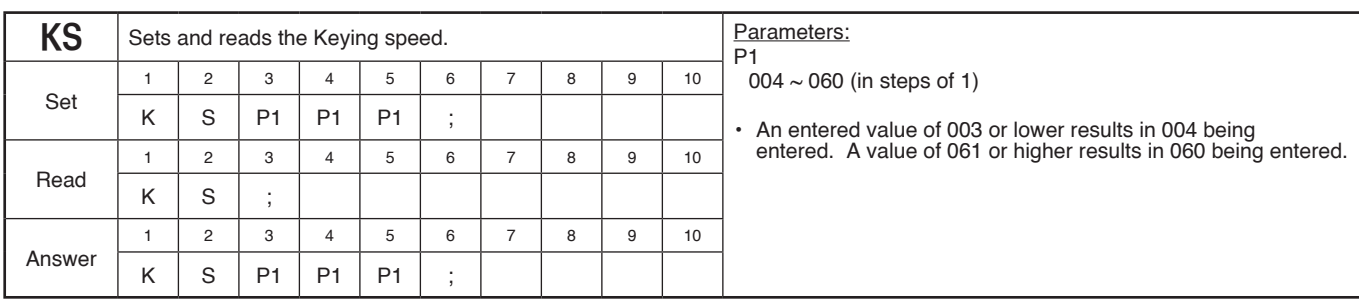

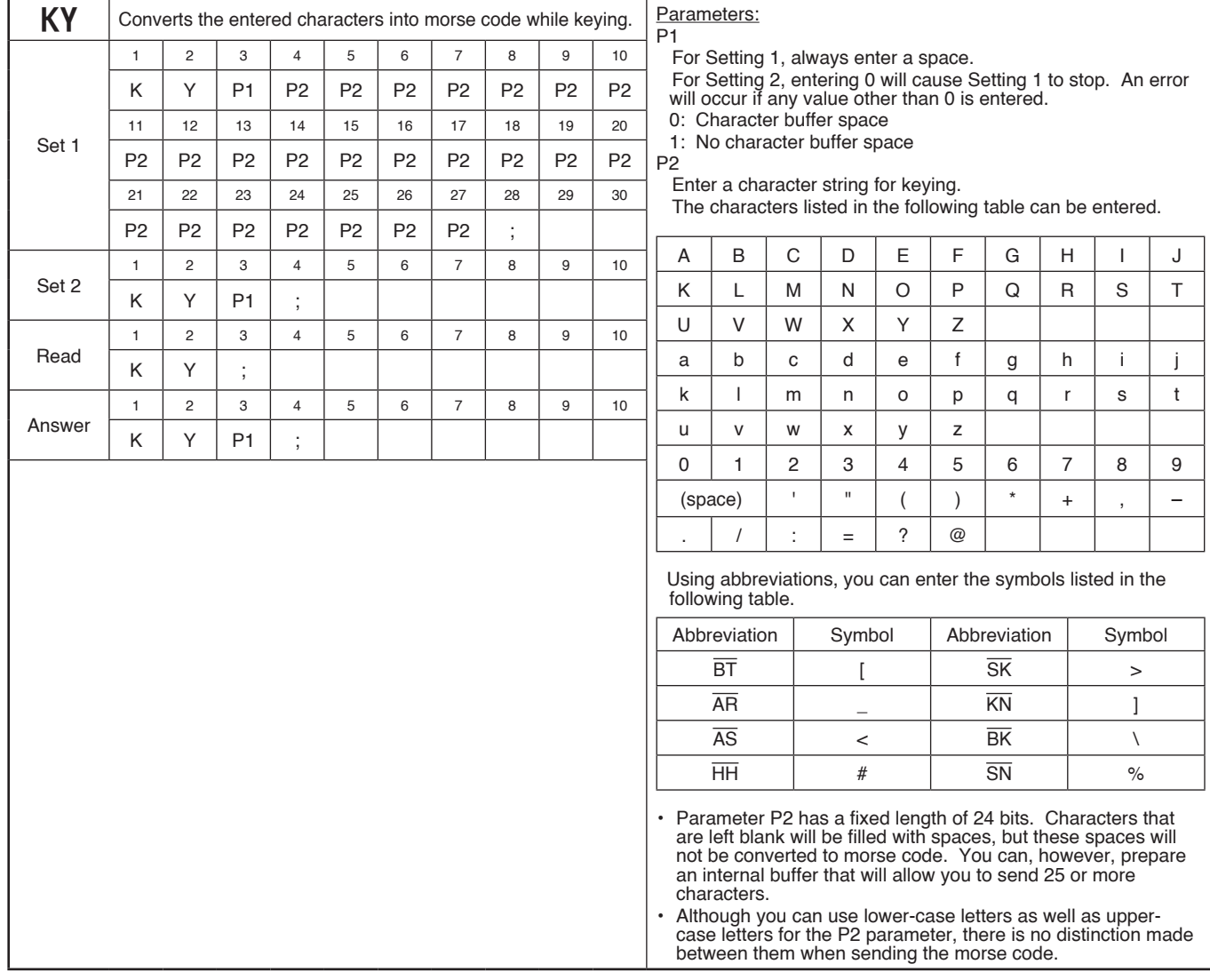

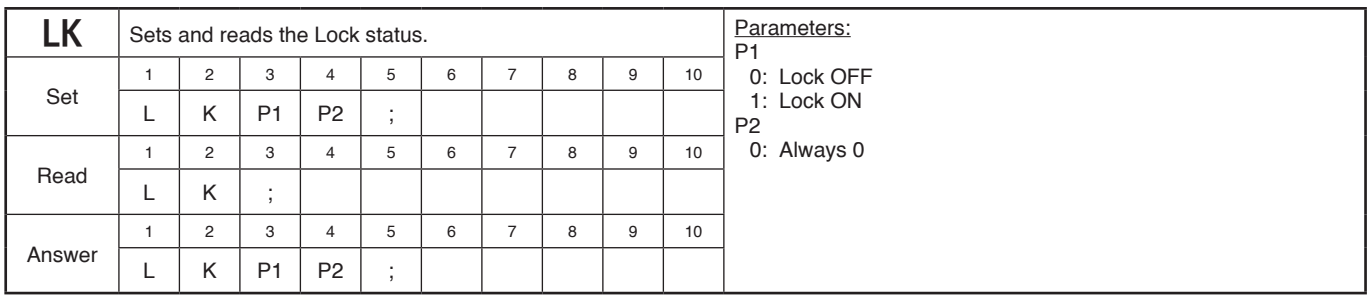

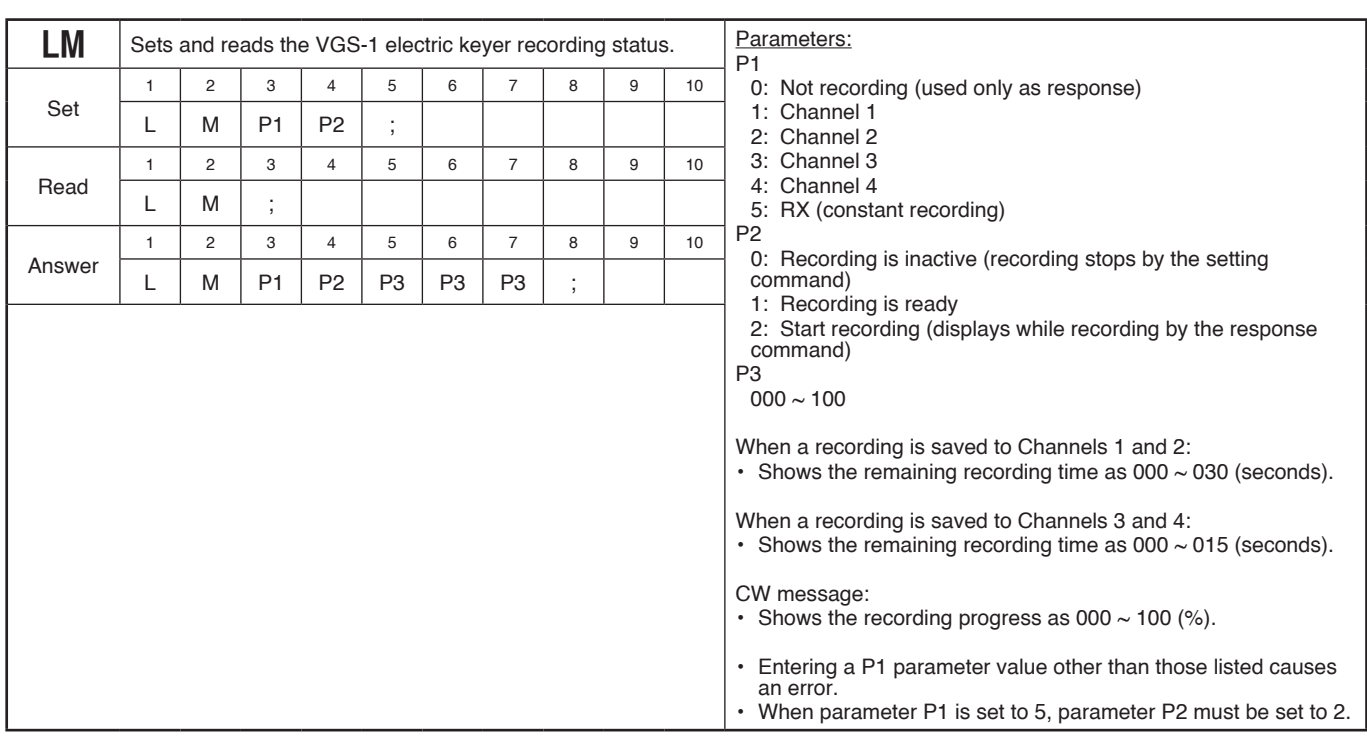

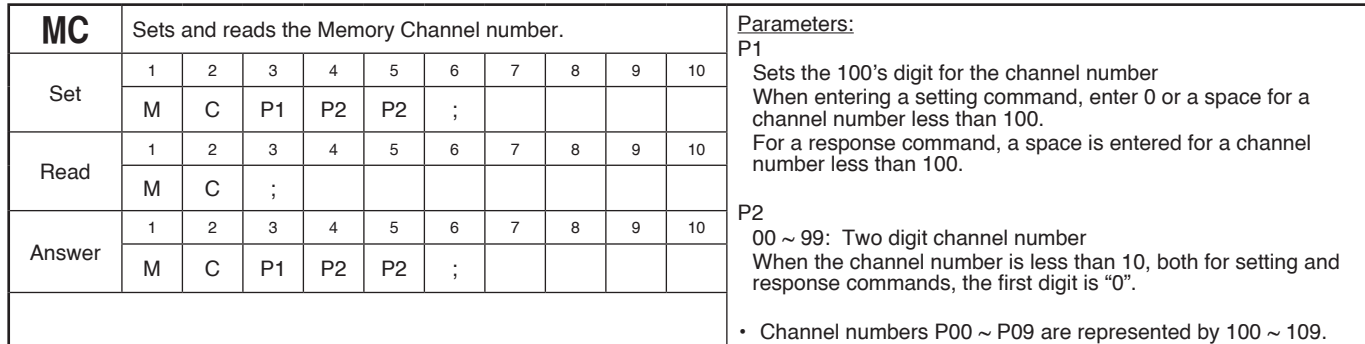

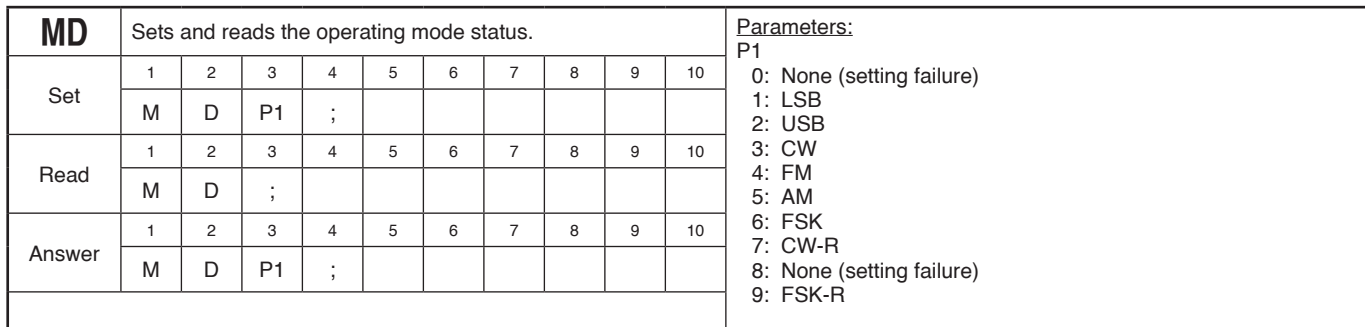

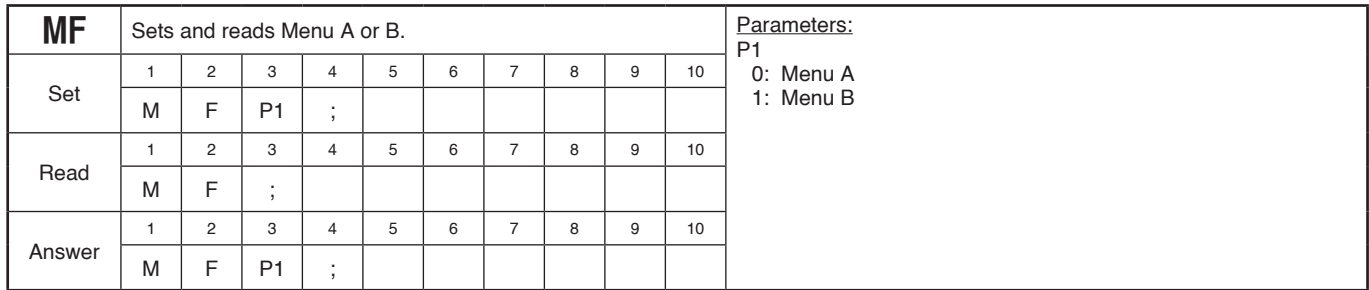

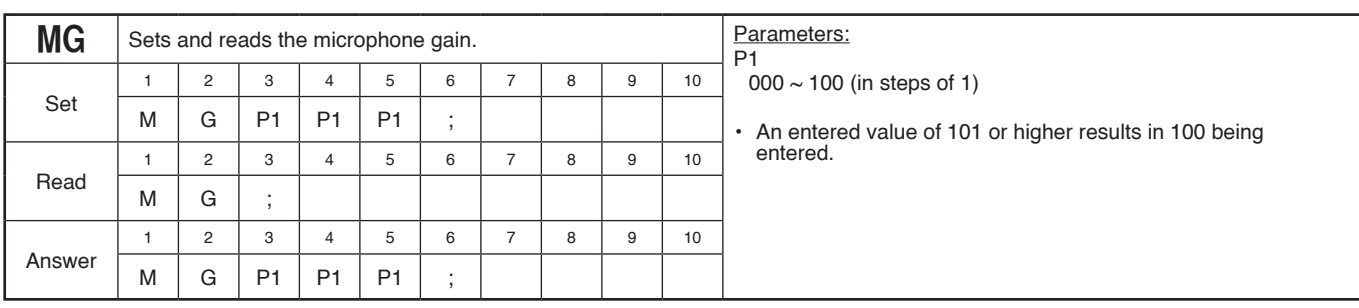

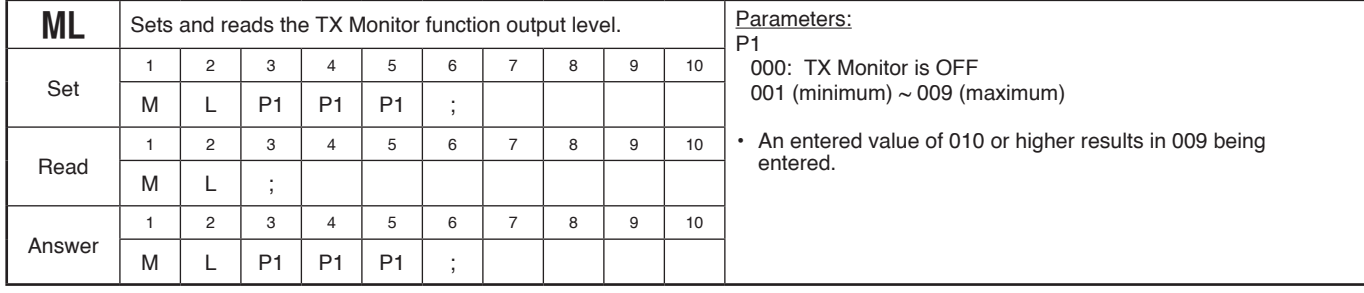

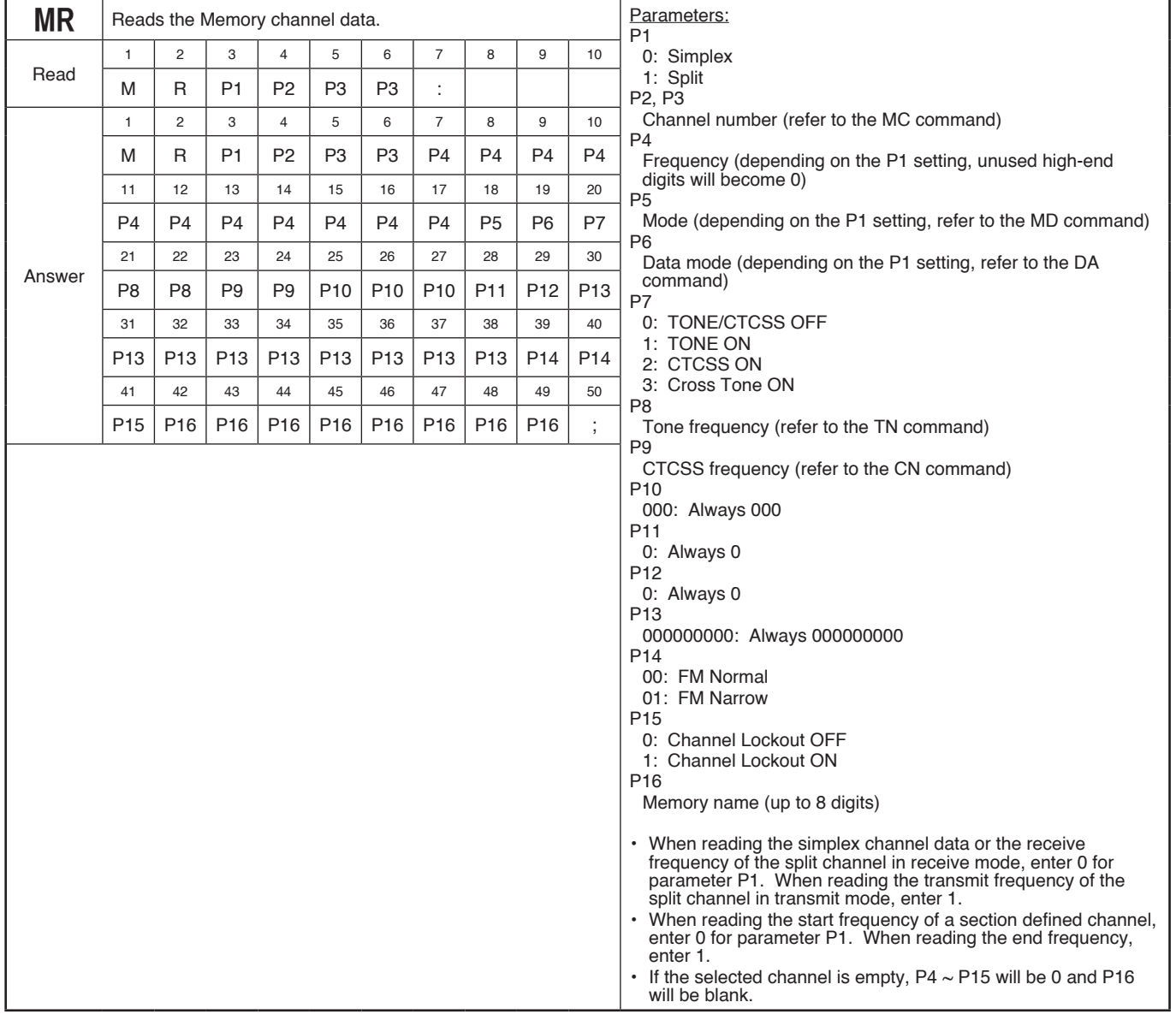

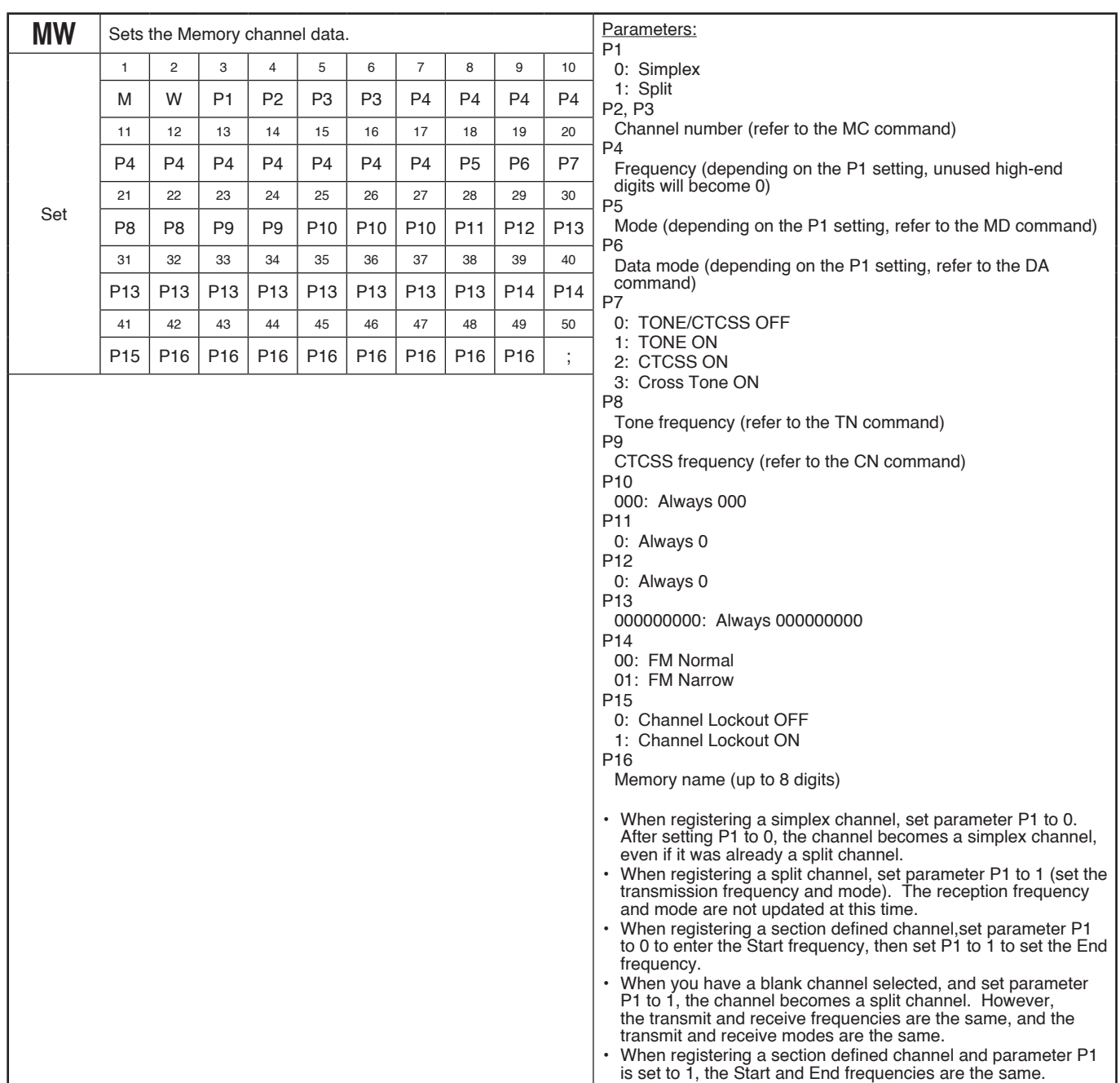

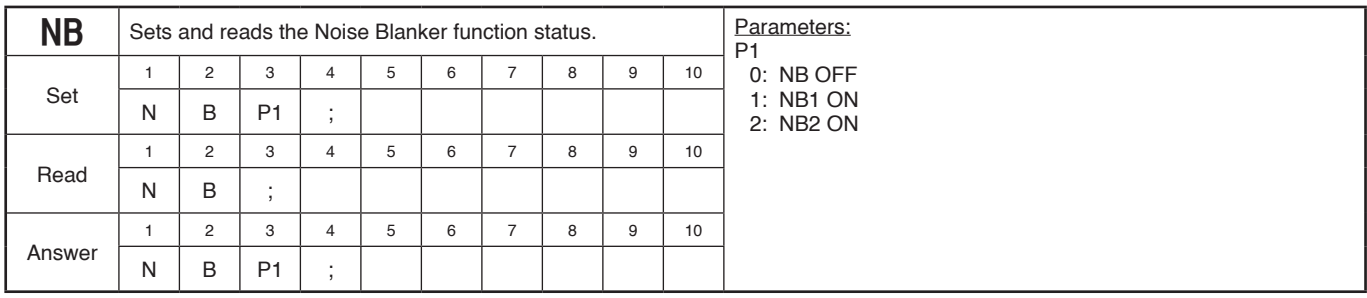

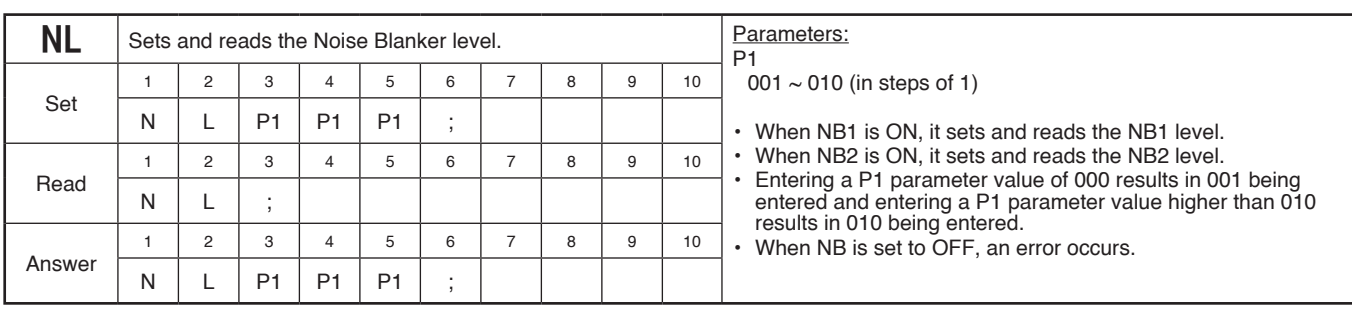

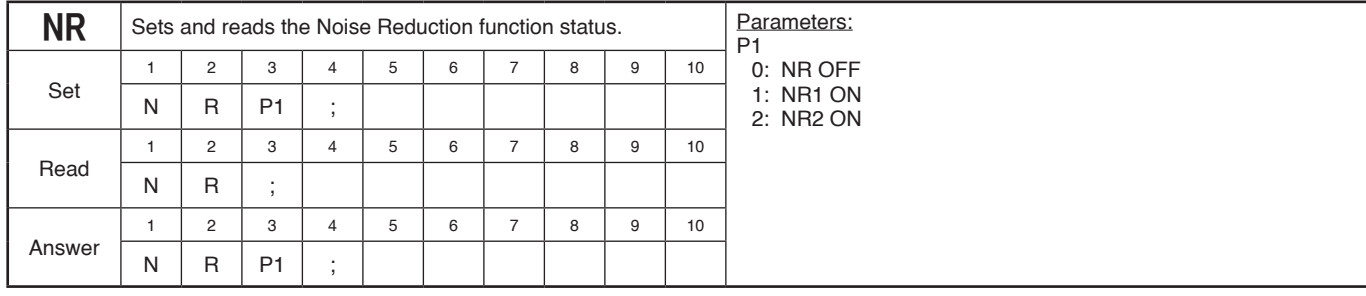

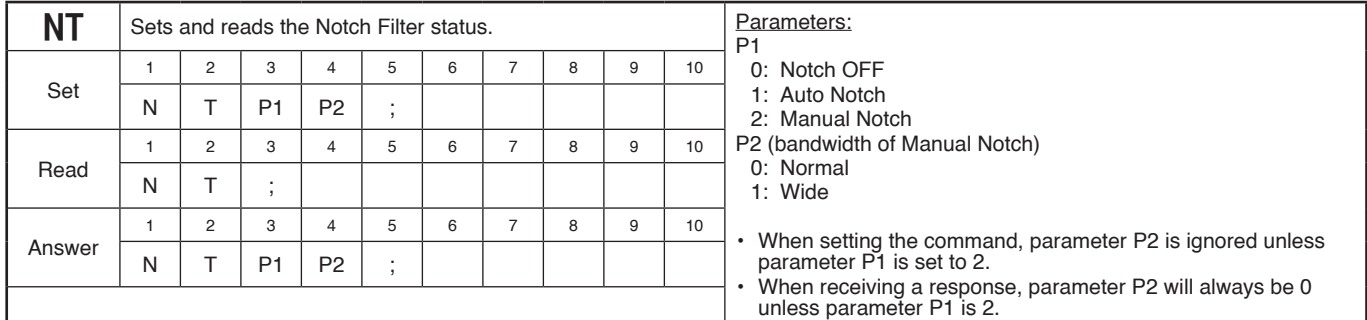

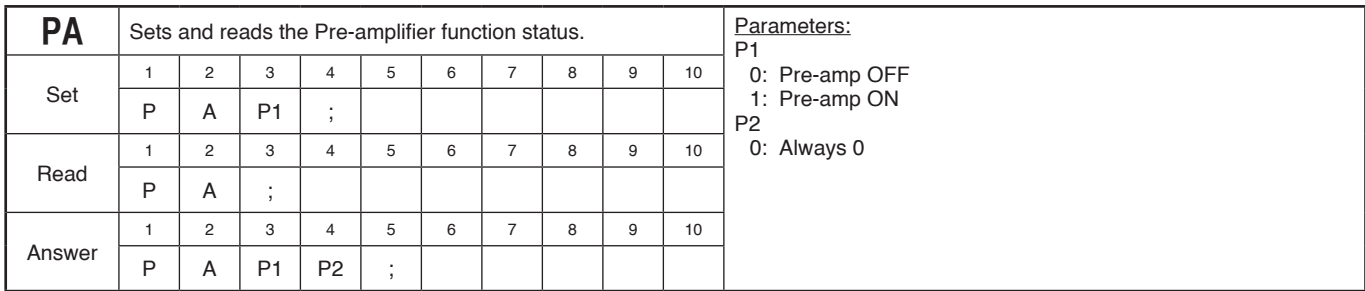

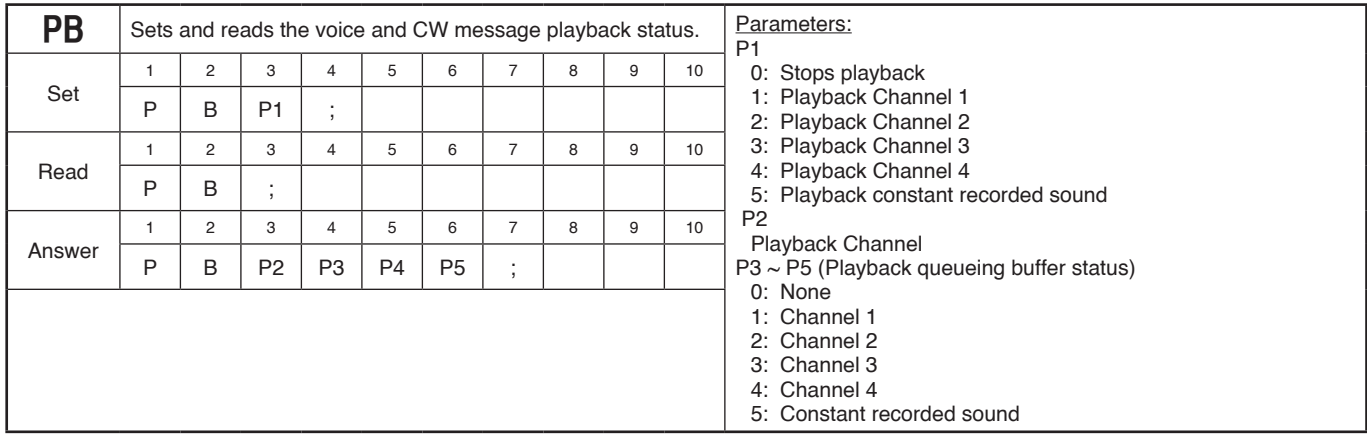

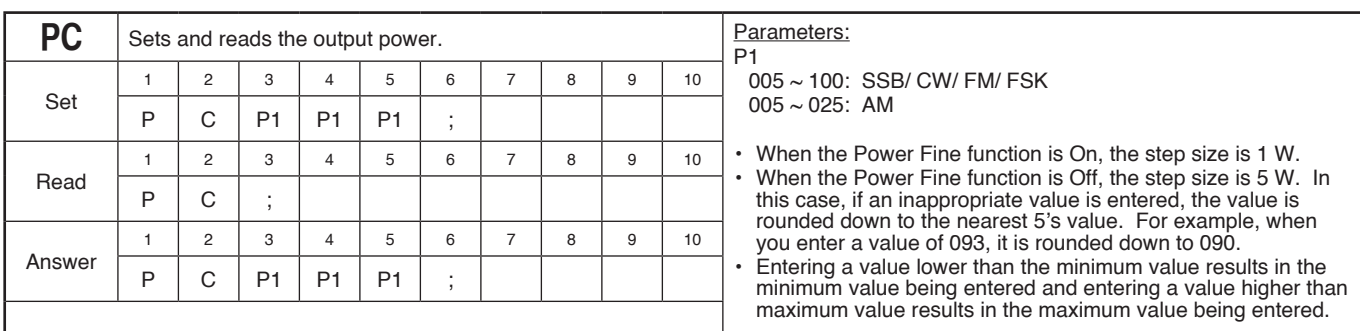

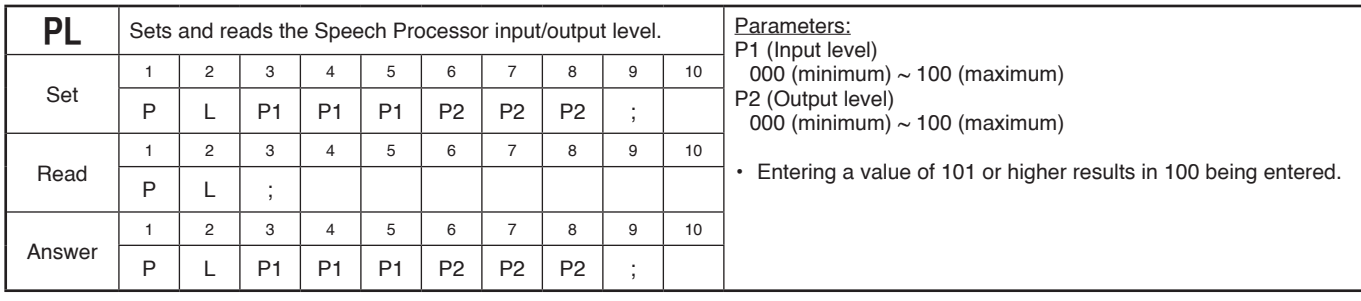

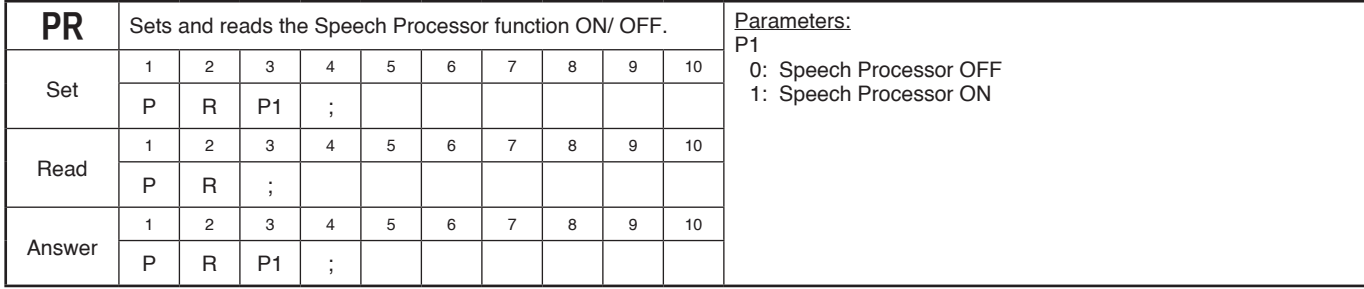

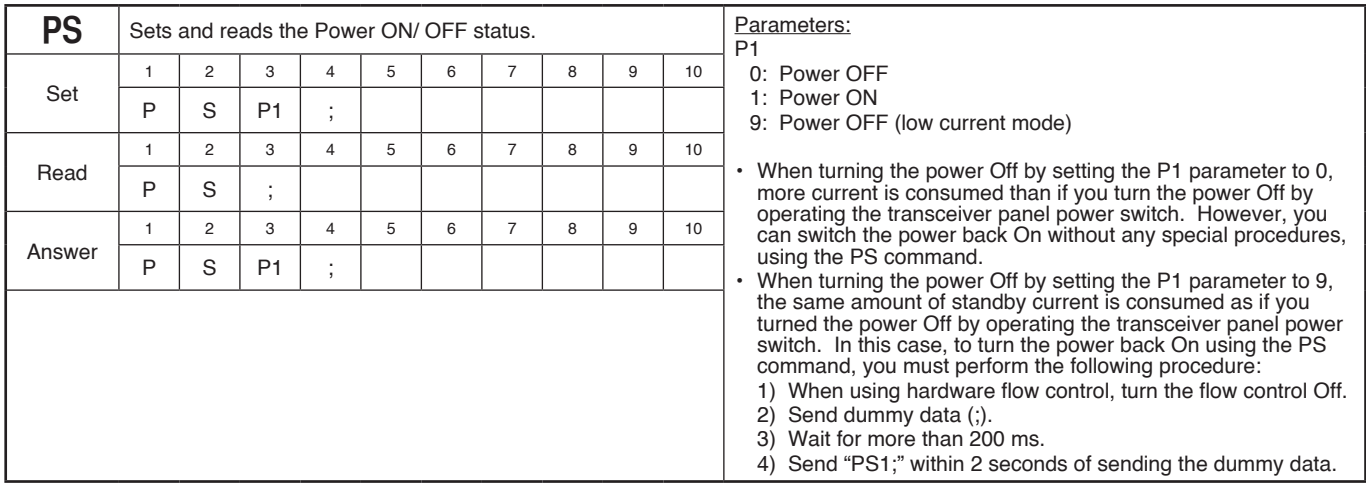

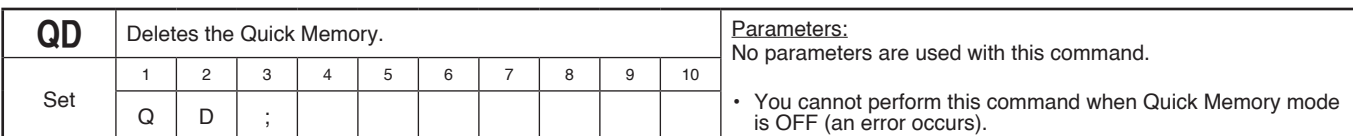

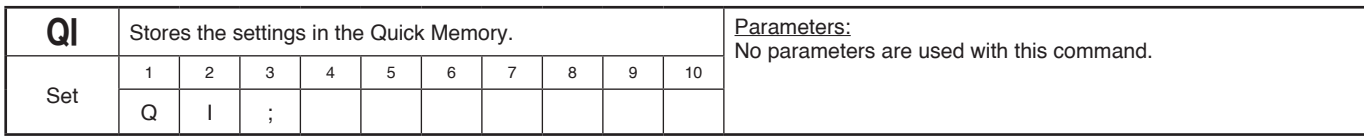

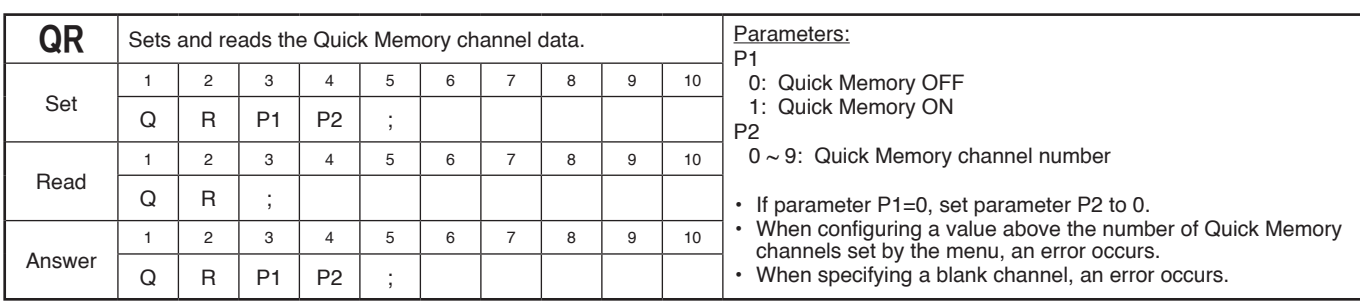

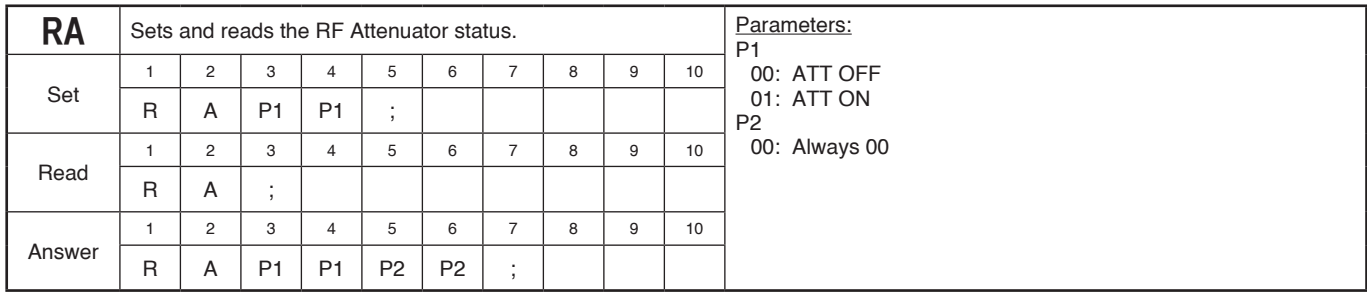

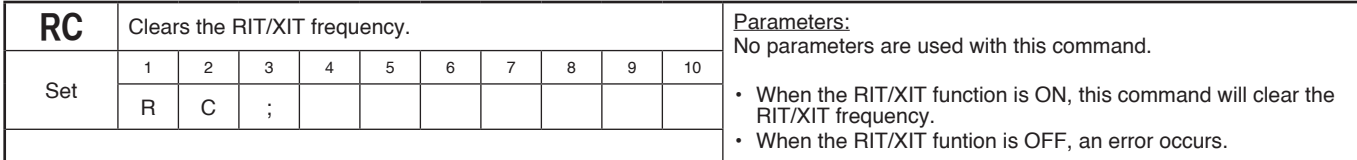

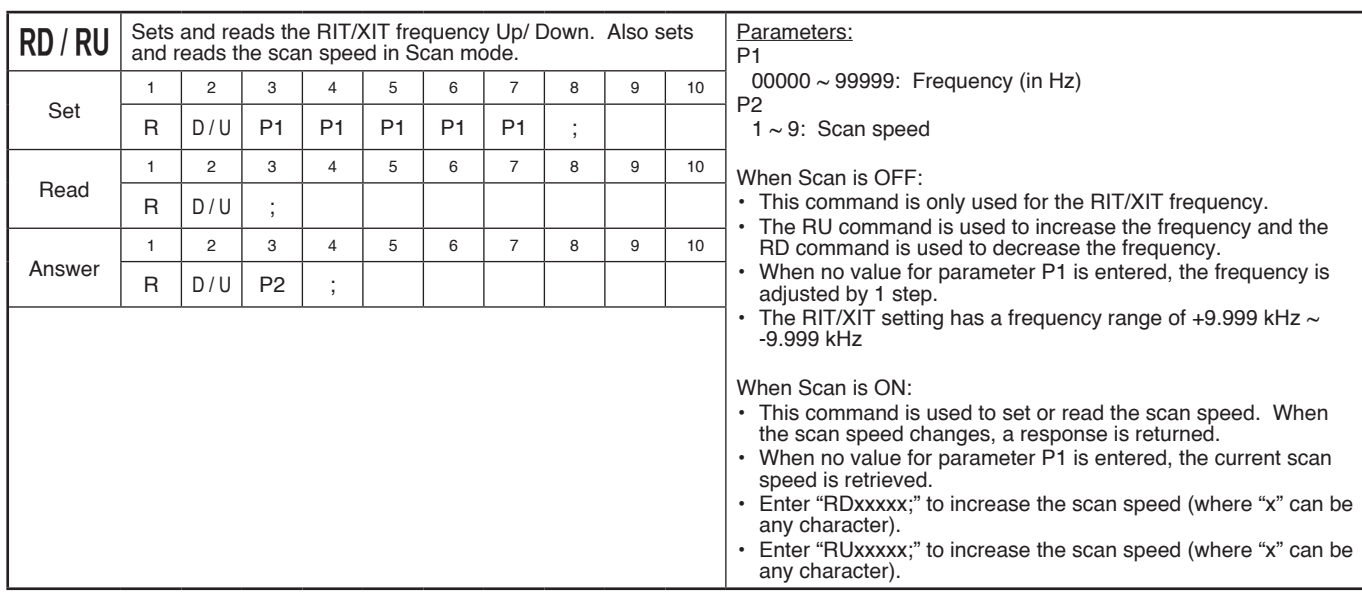

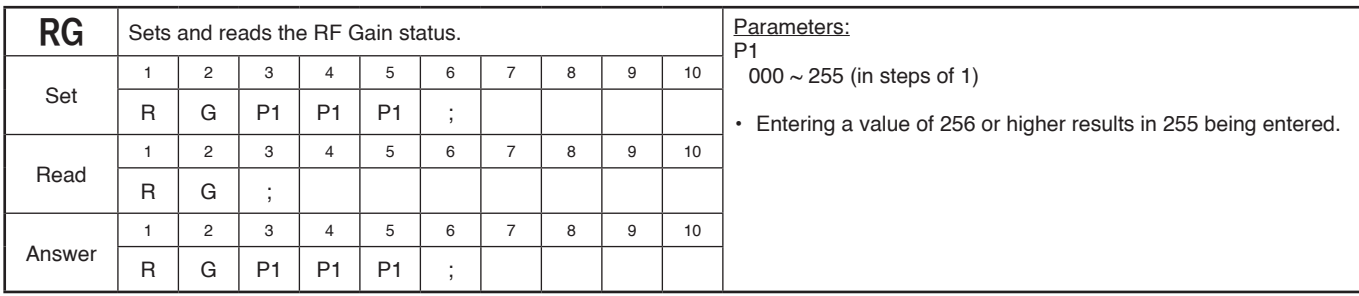

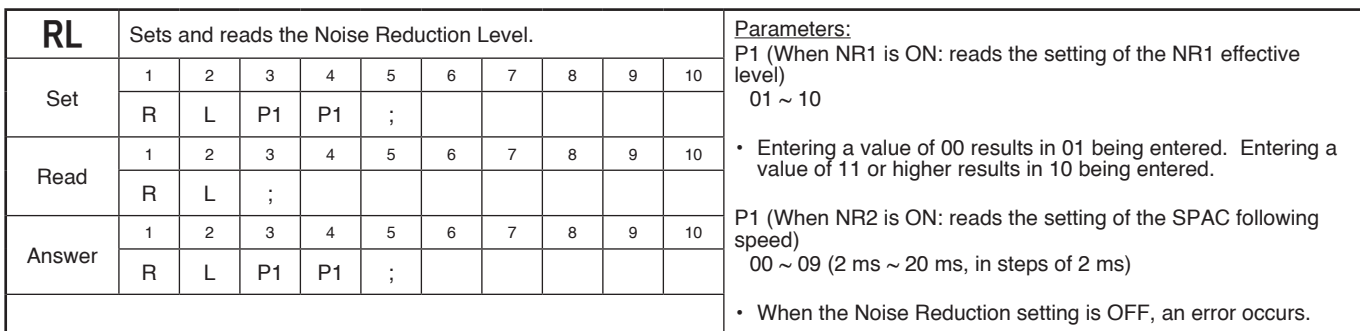

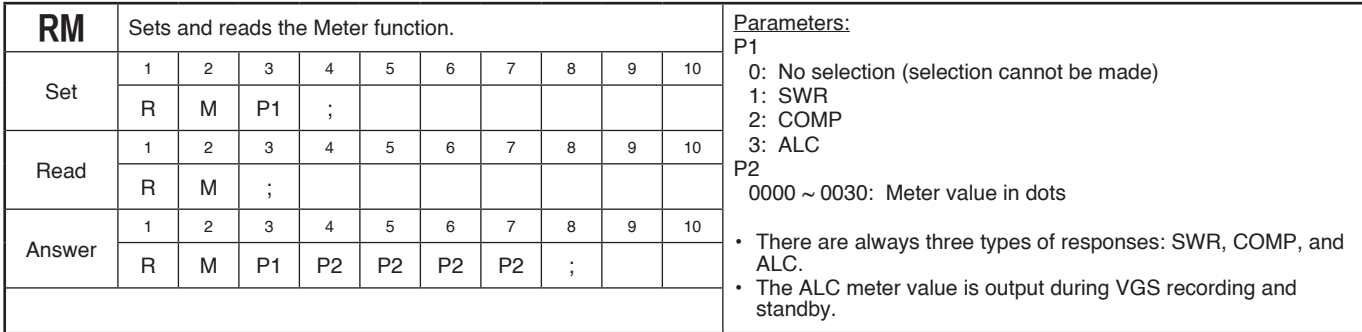

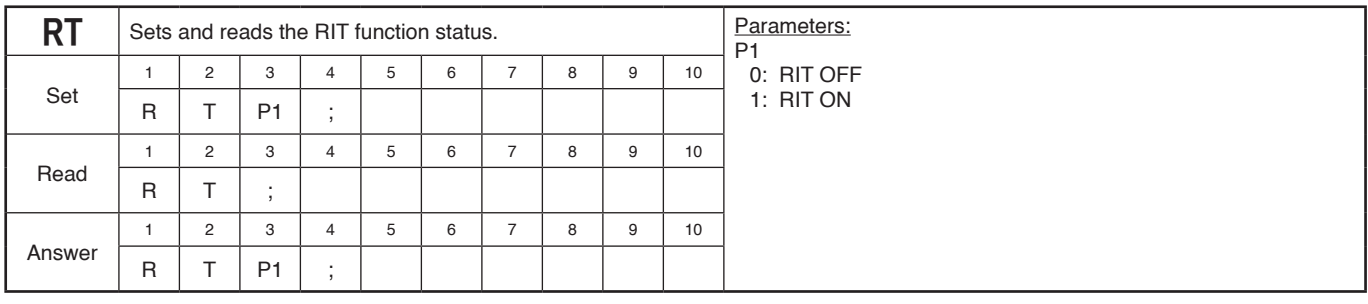

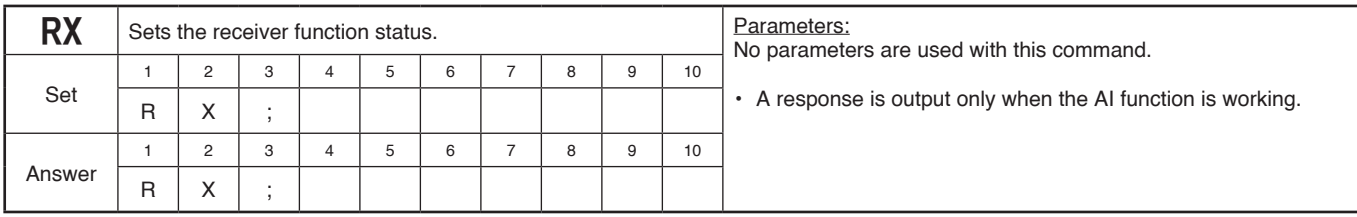

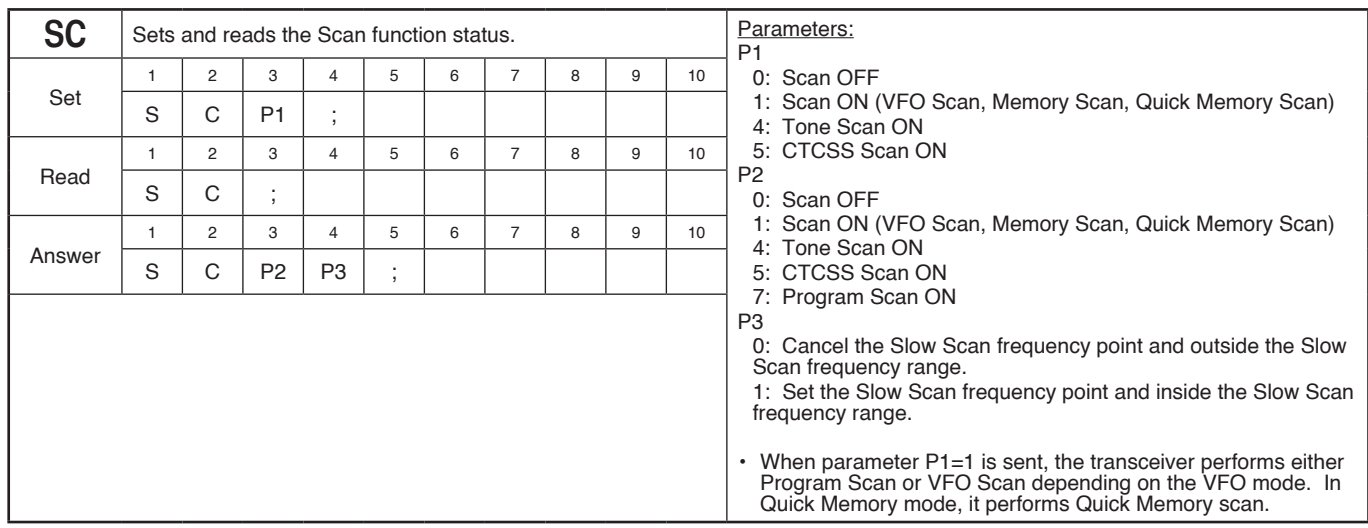

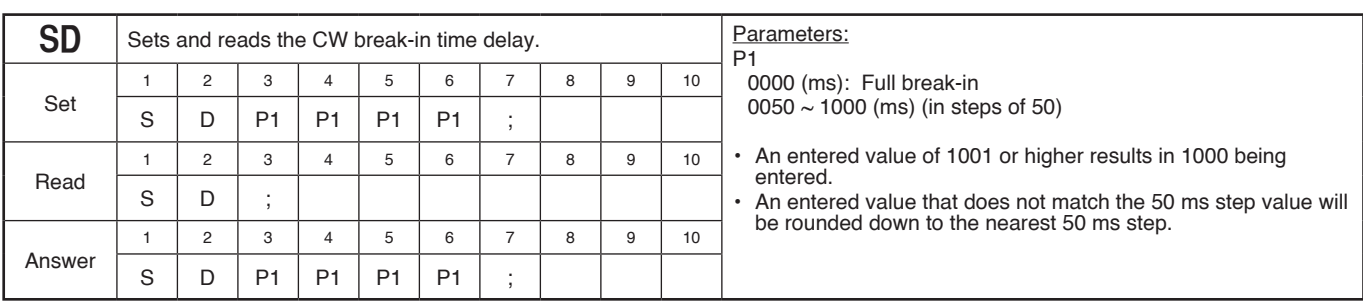

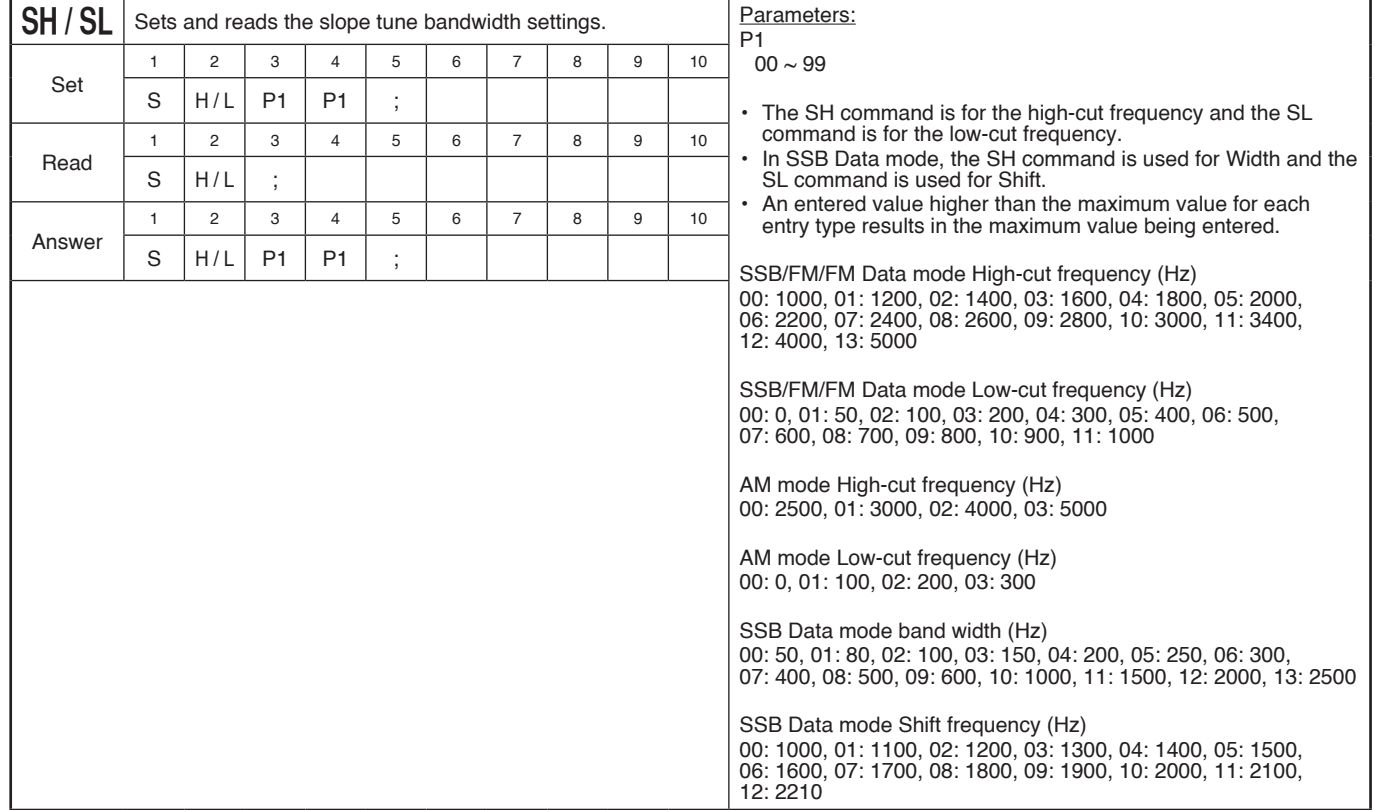

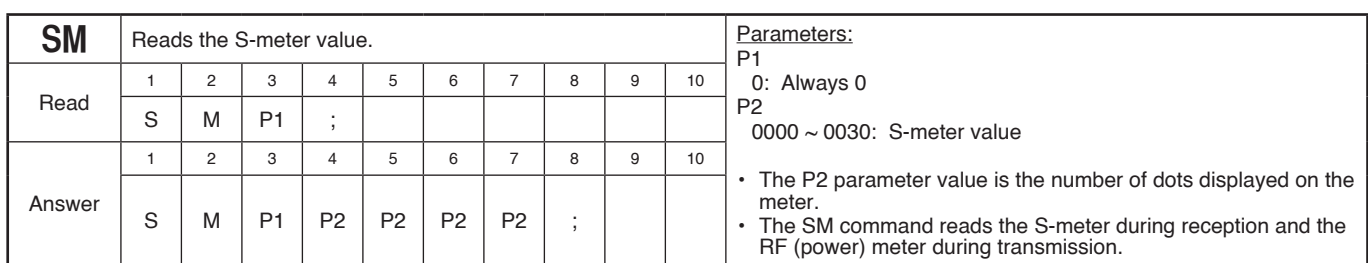

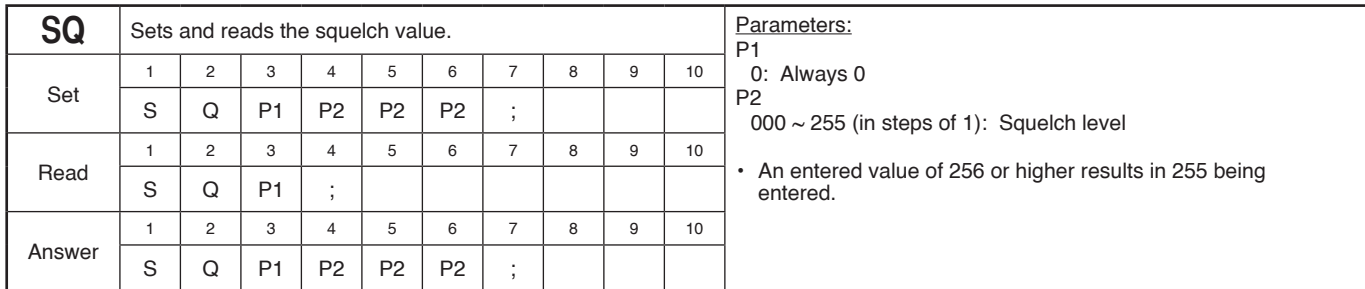

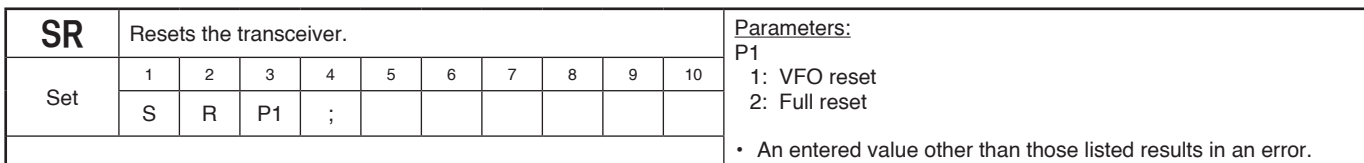

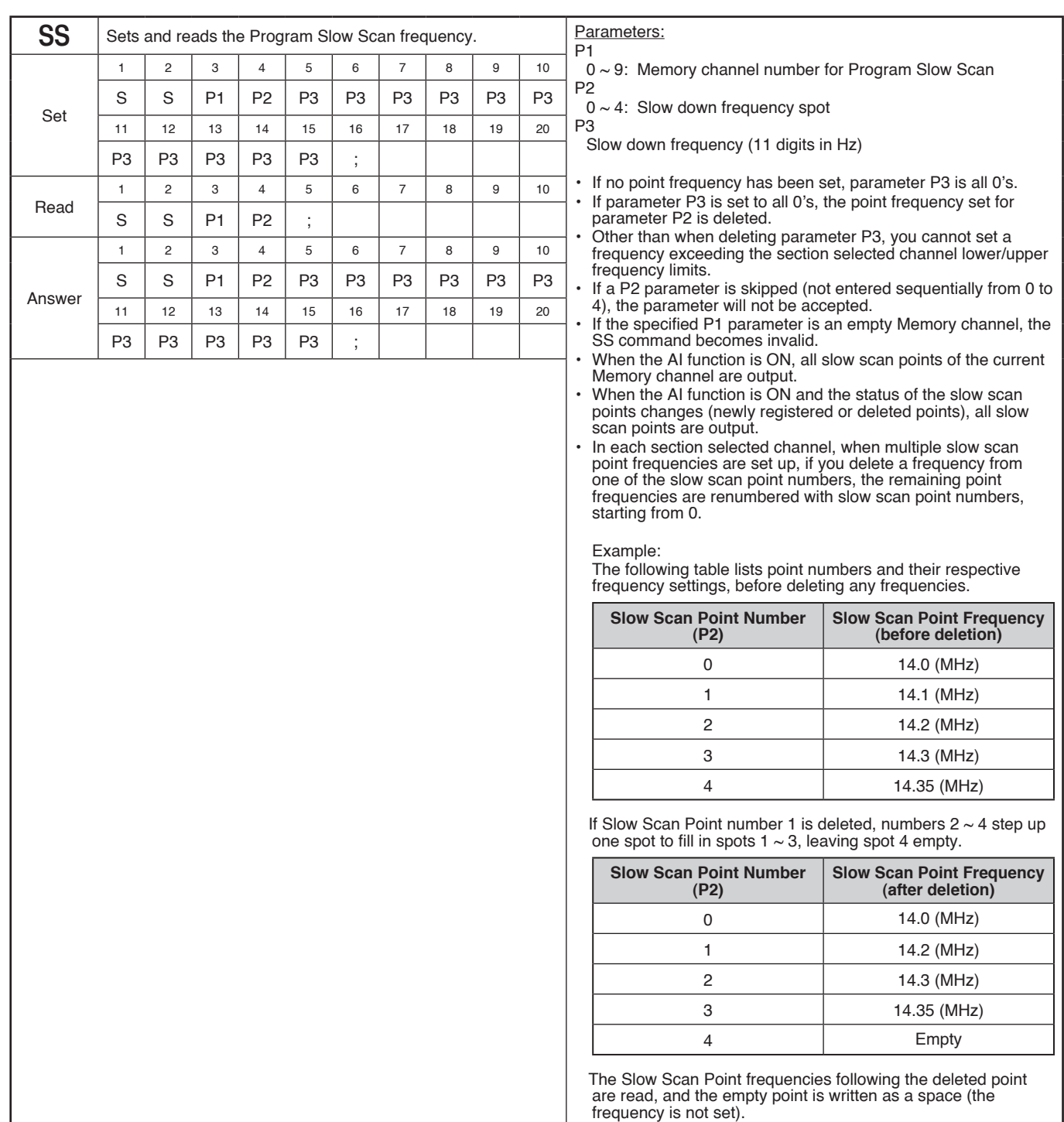

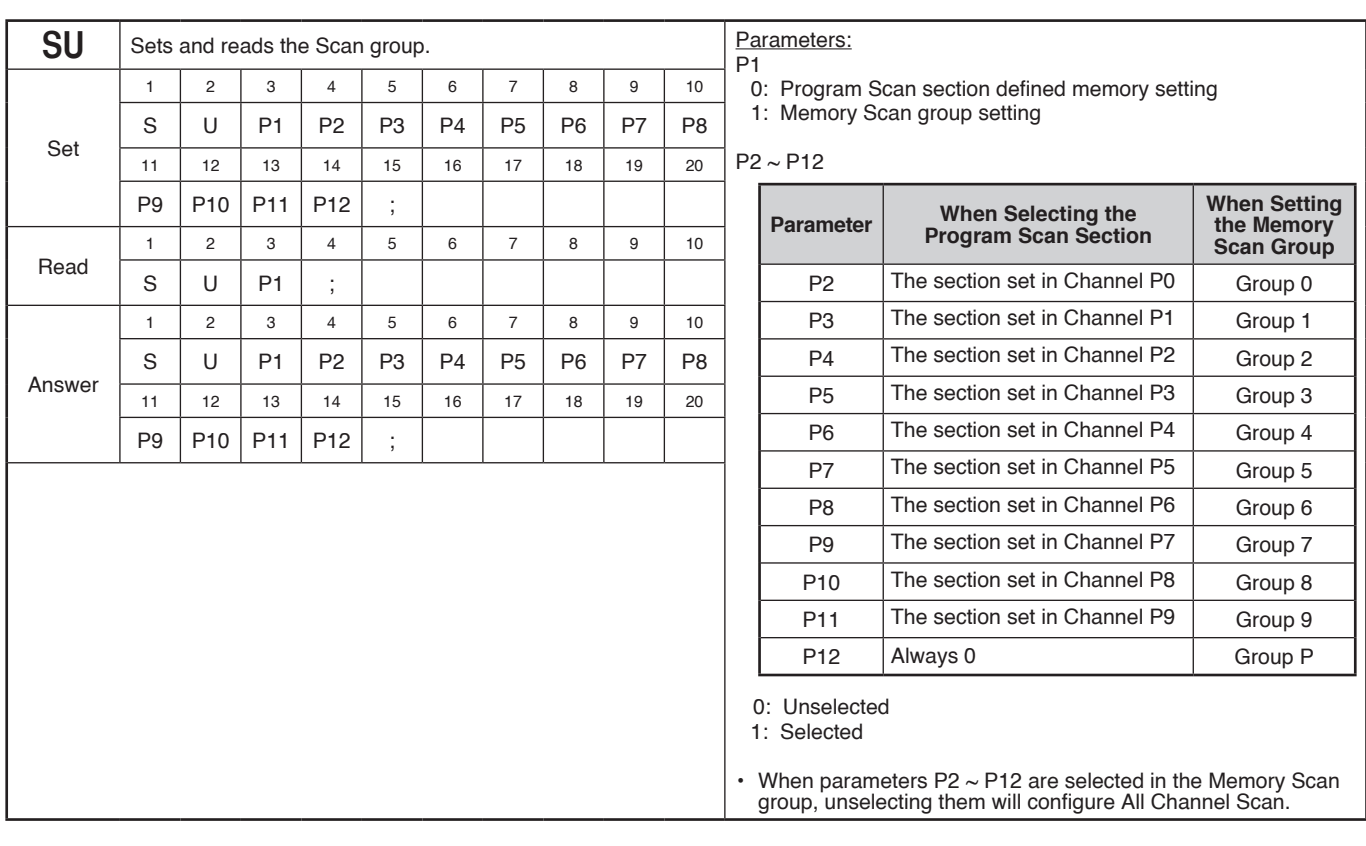

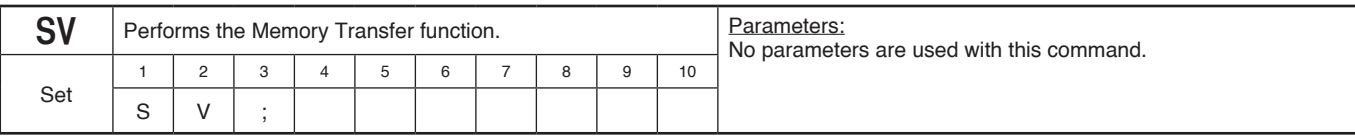

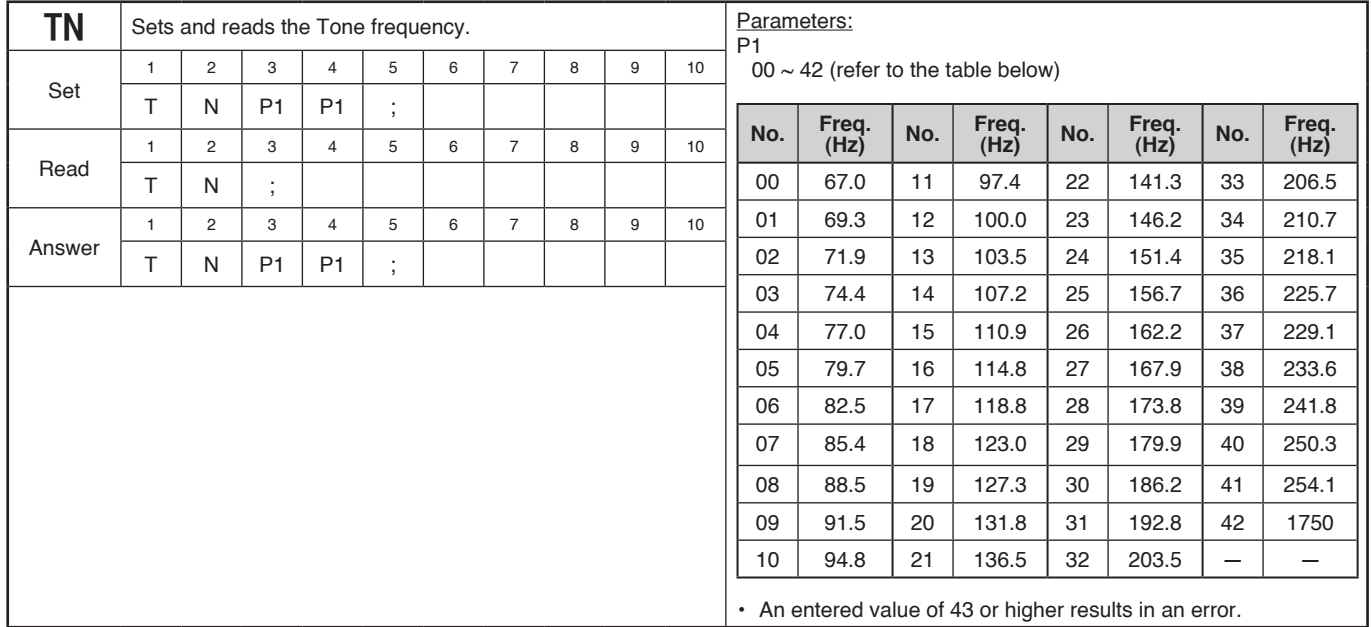

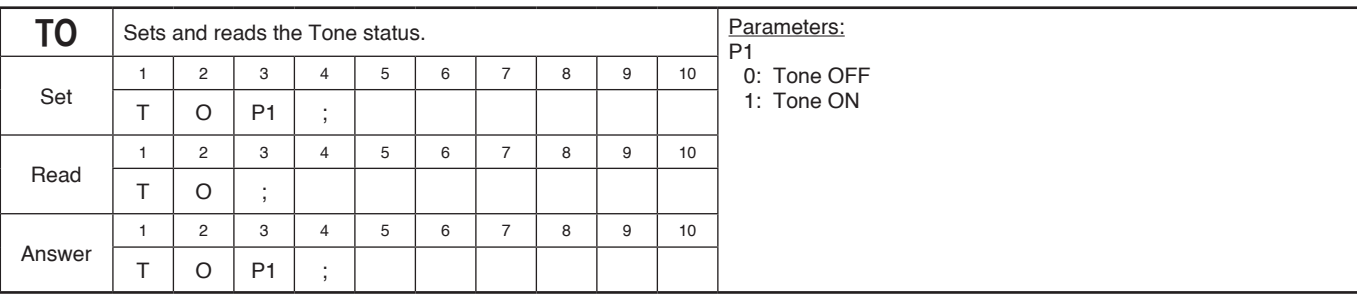

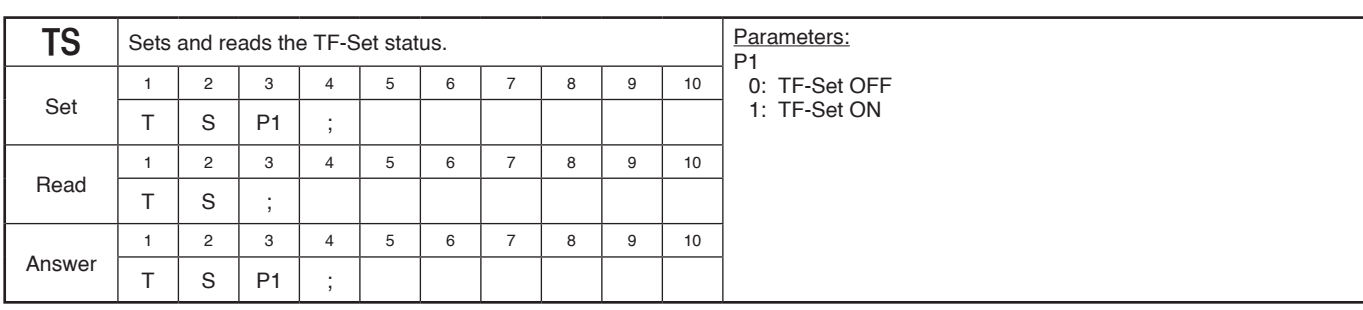

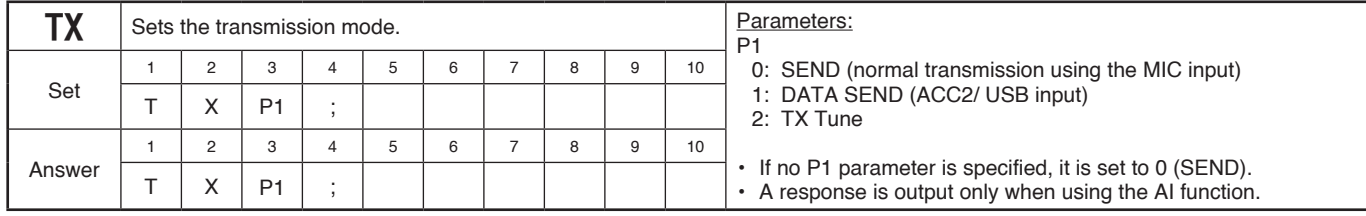

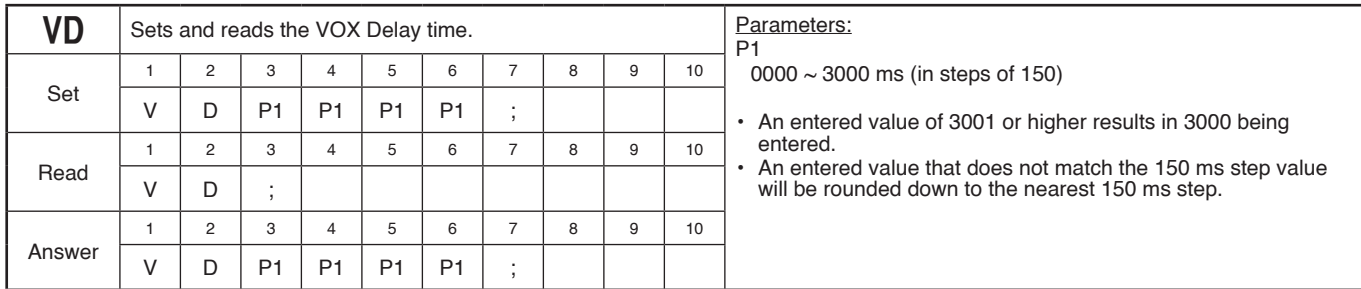

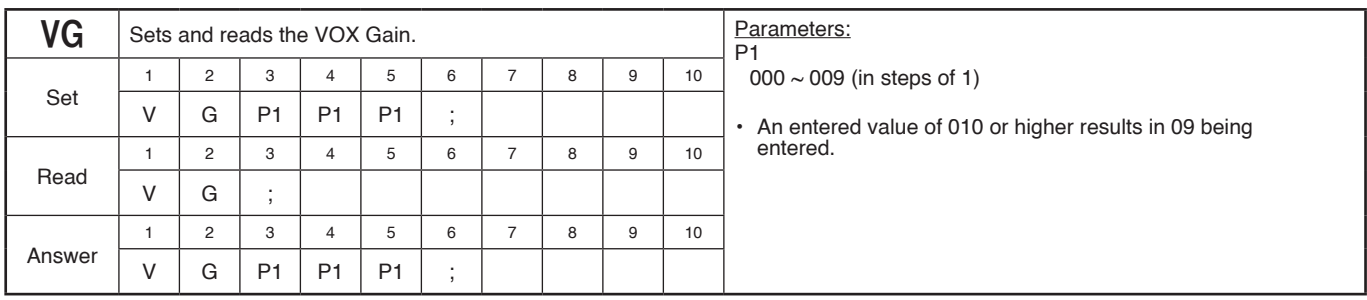

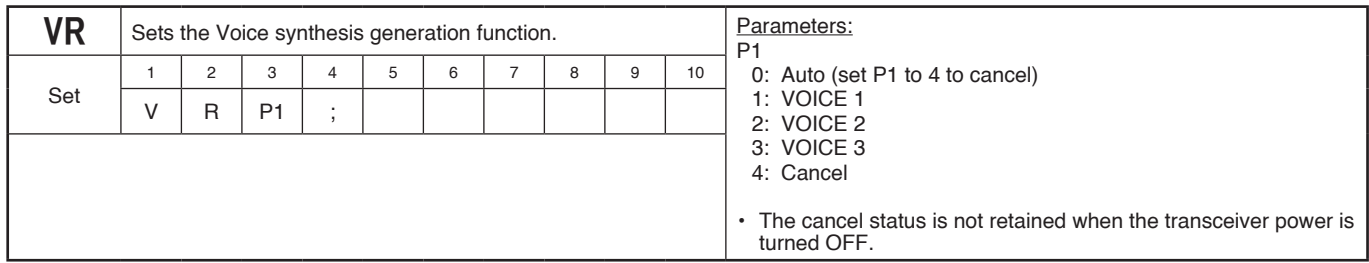

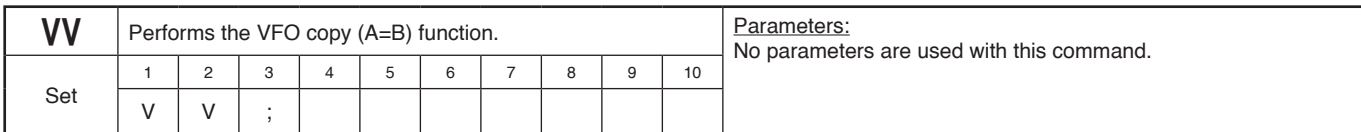

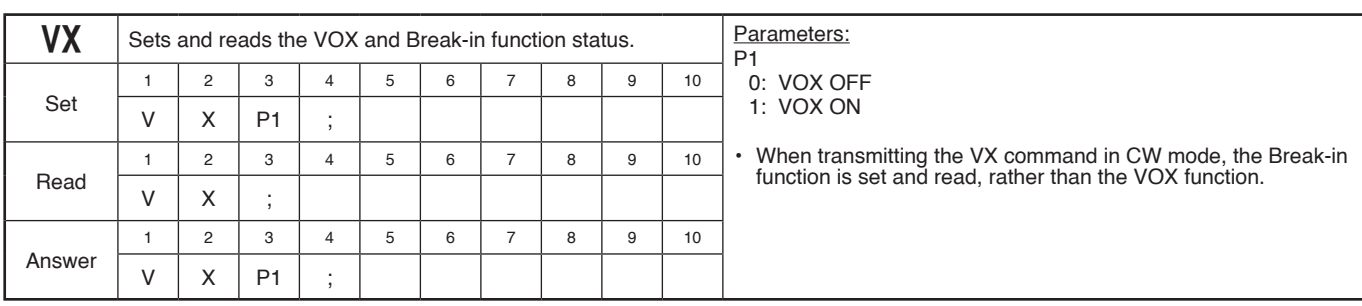

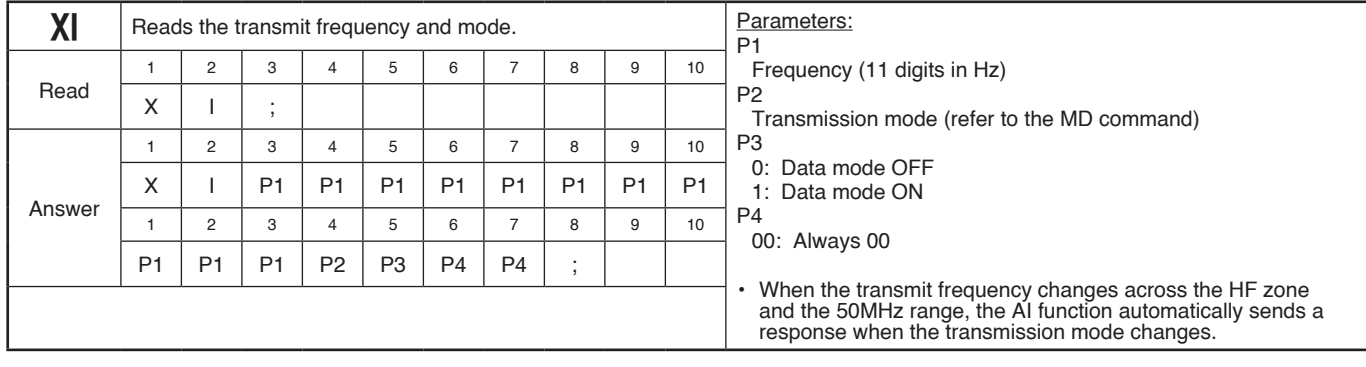

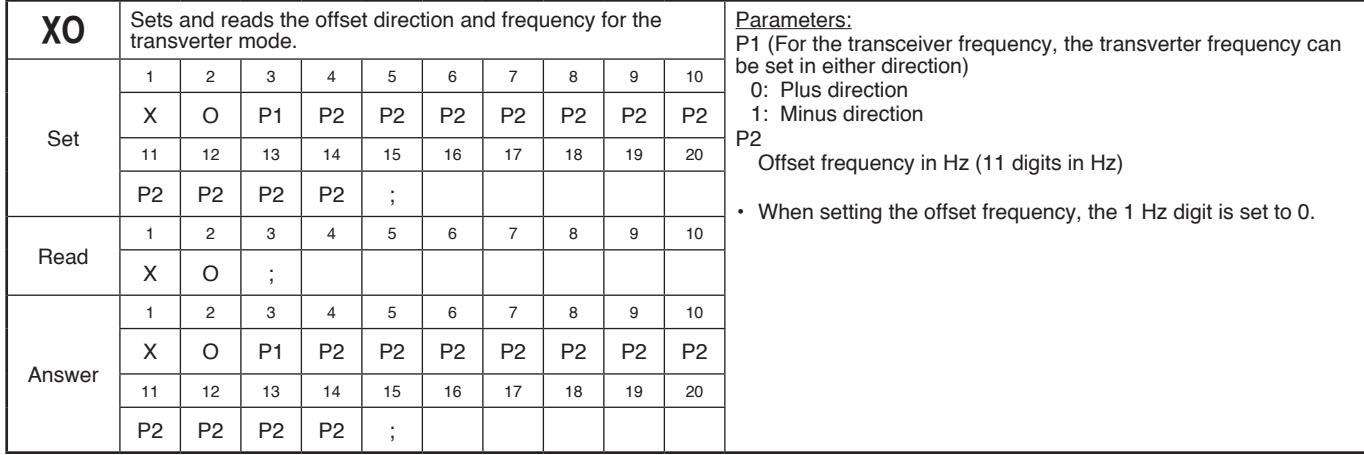

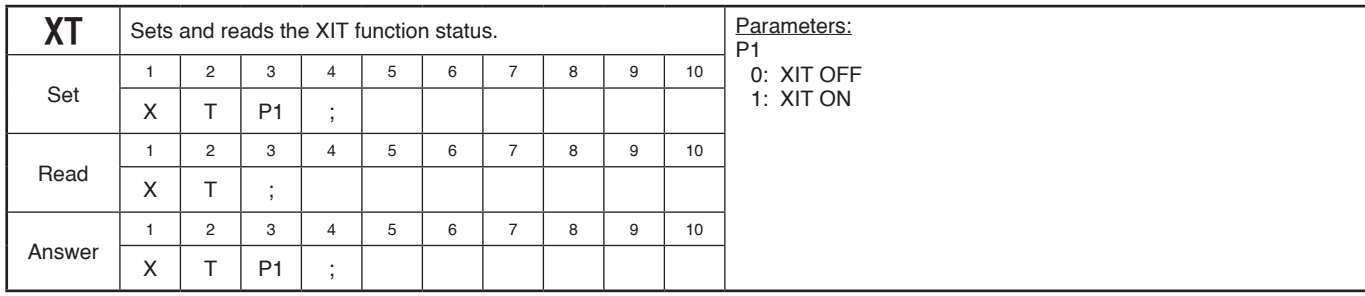

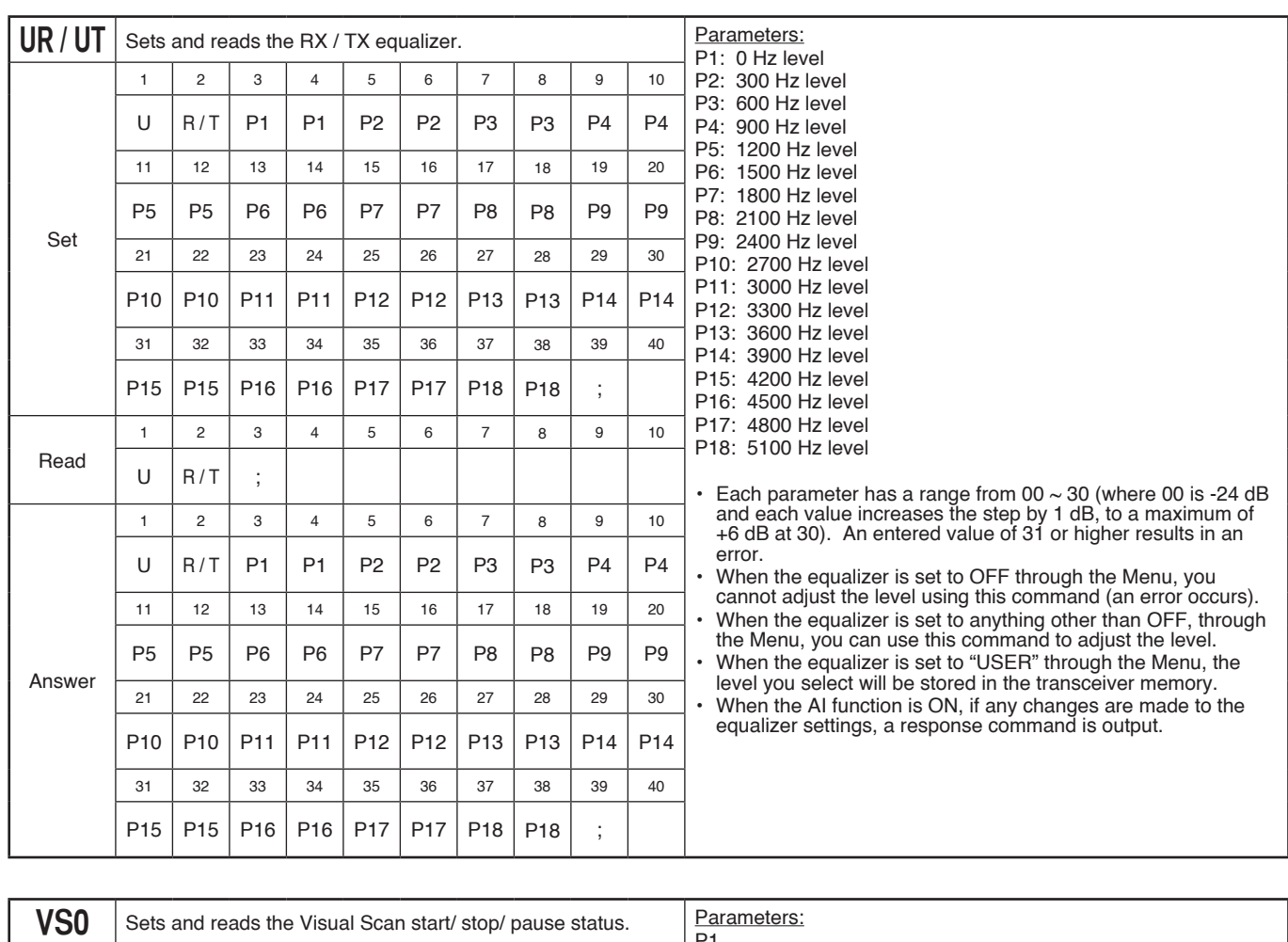

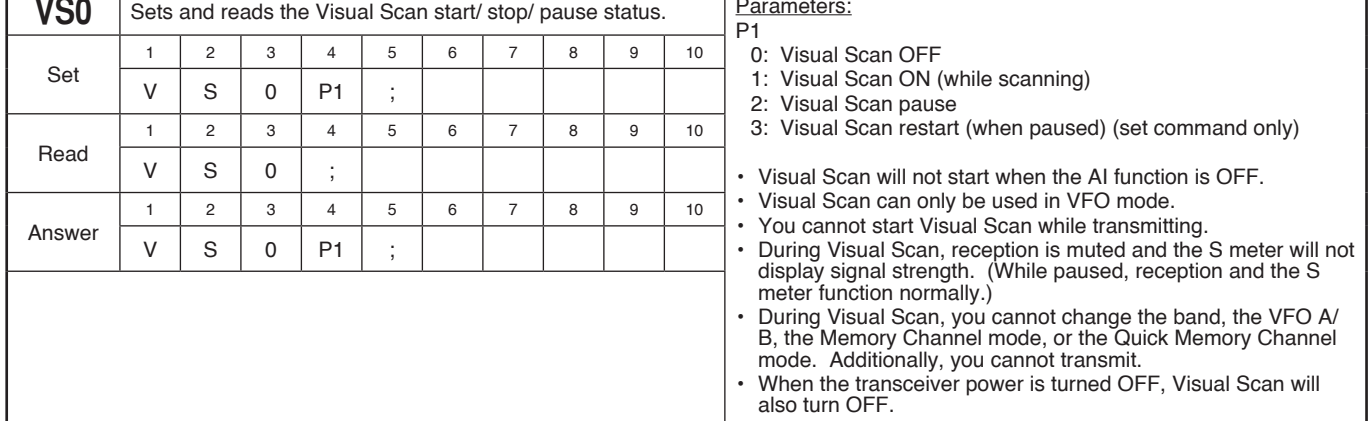

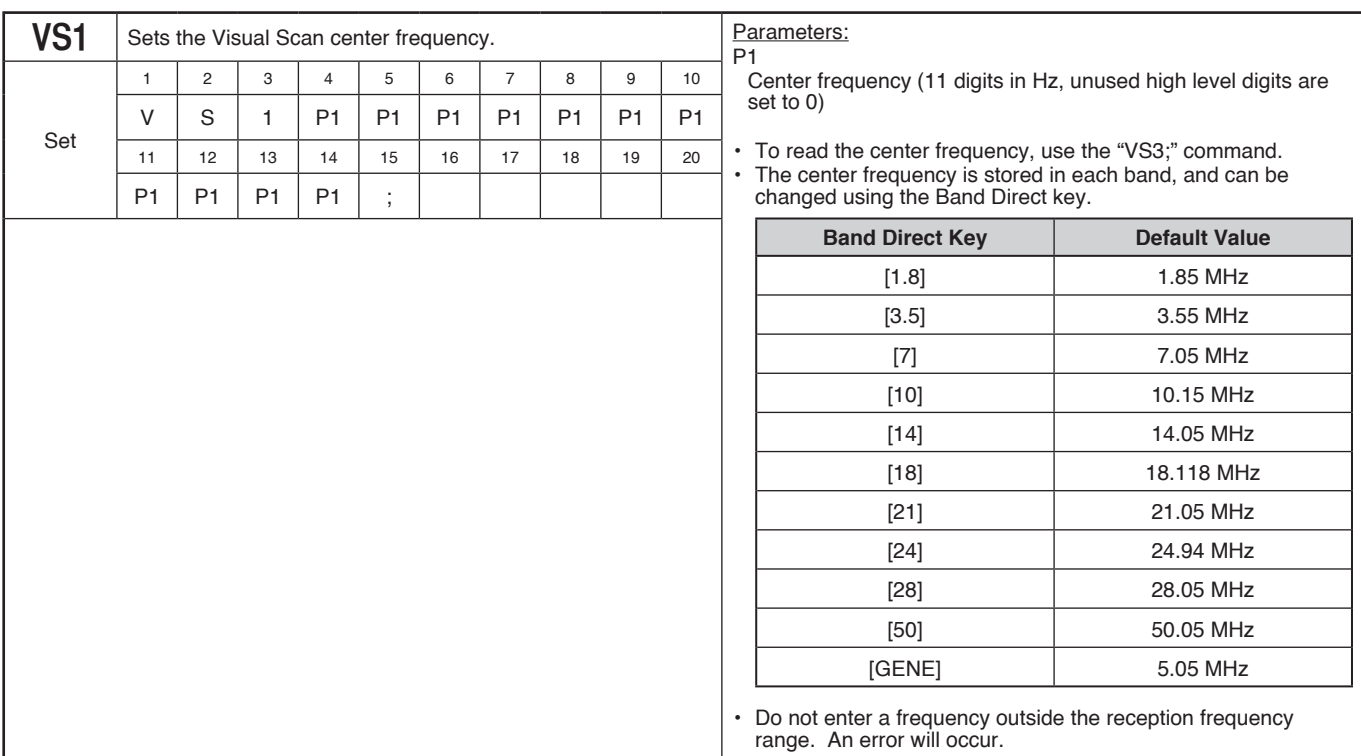

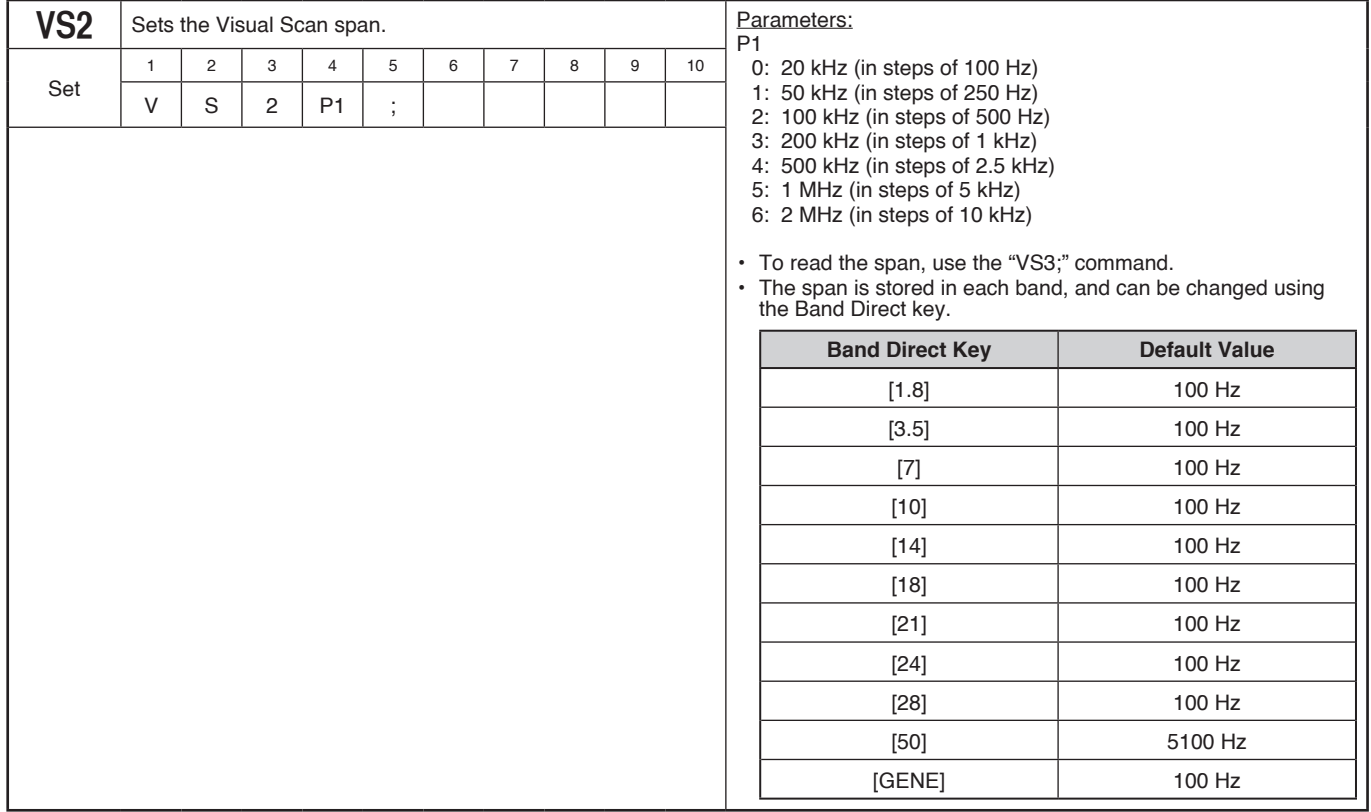

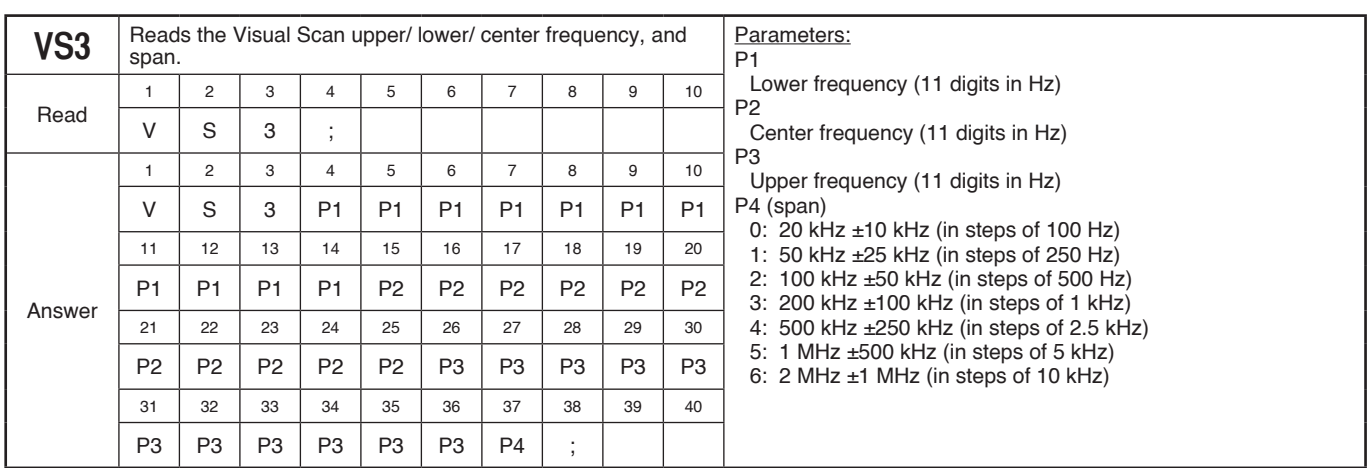

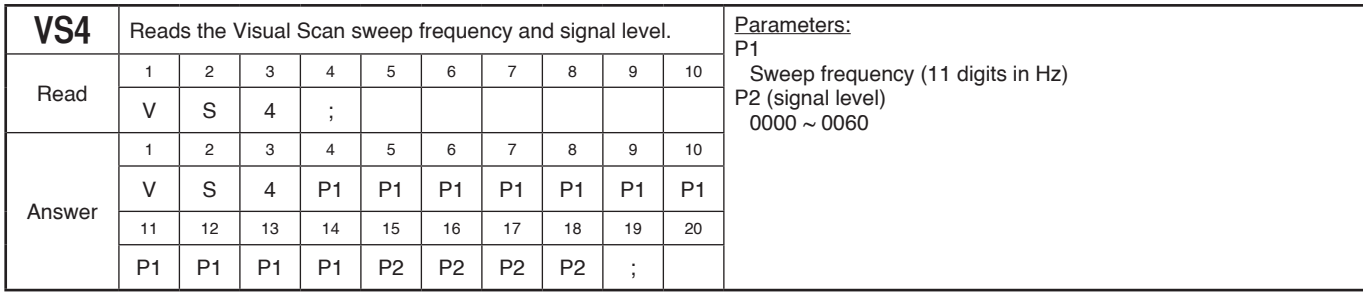